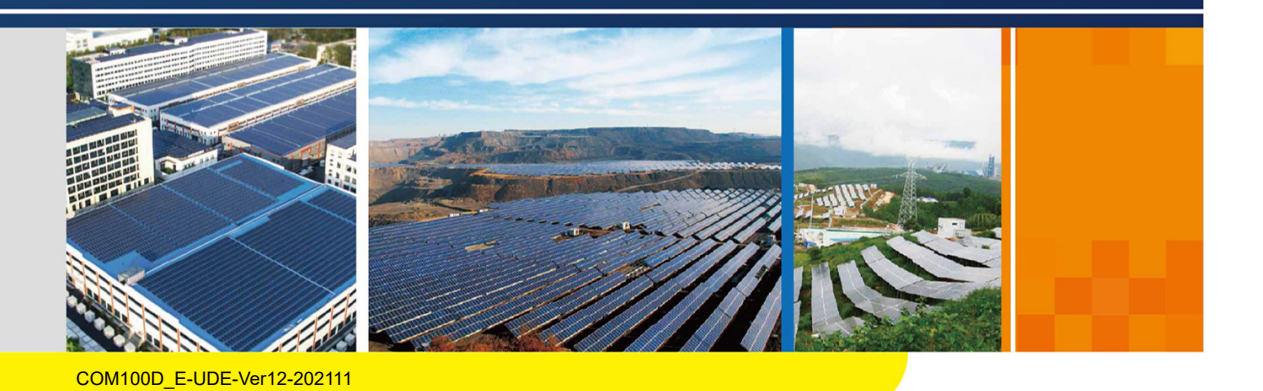

BoxBenutzerhandbuchCOM100-

# **COM100D/COM100E** Smart Communication Box Benutzerhandbuch

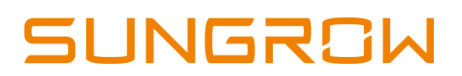

# Inhaltsverzeichnis

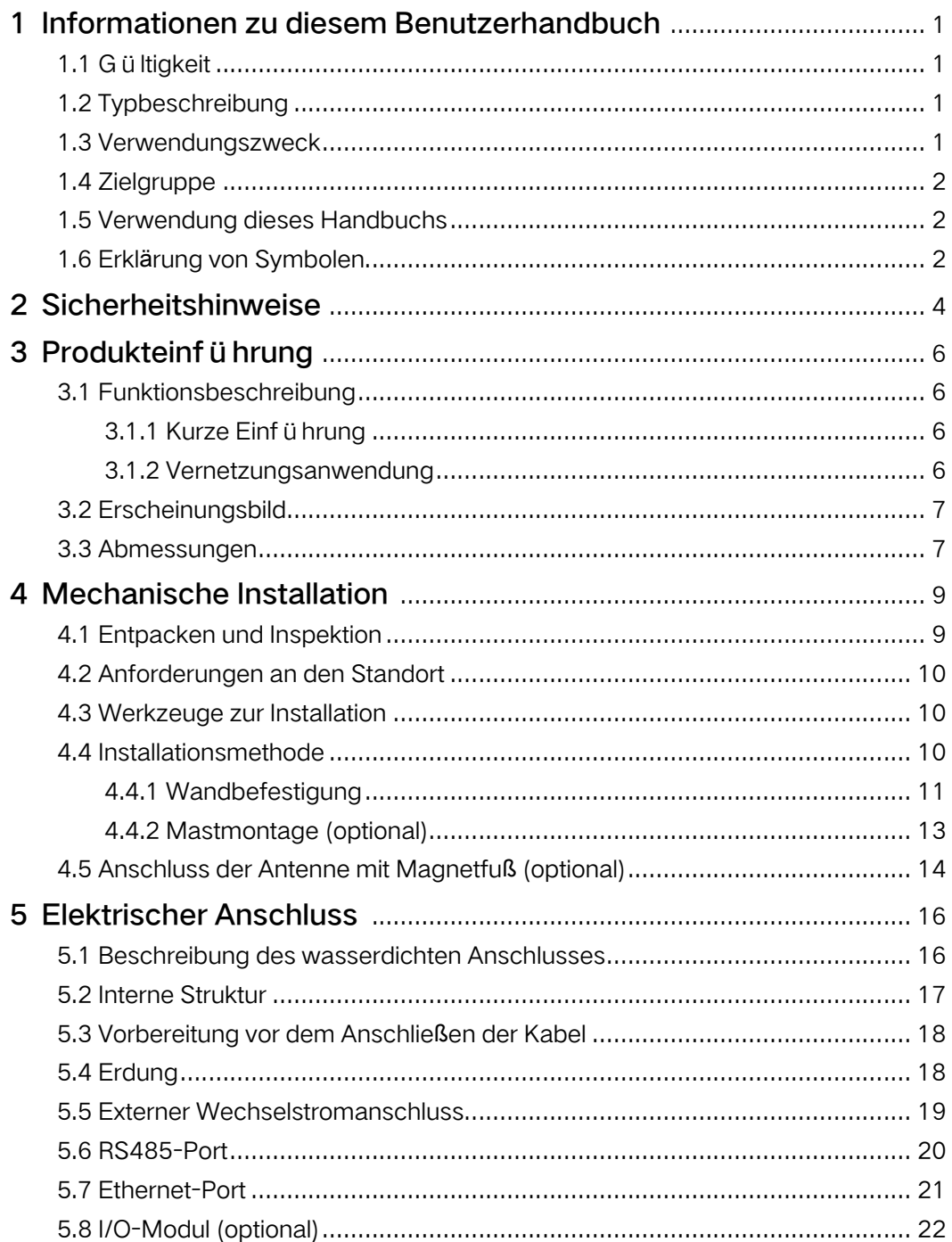

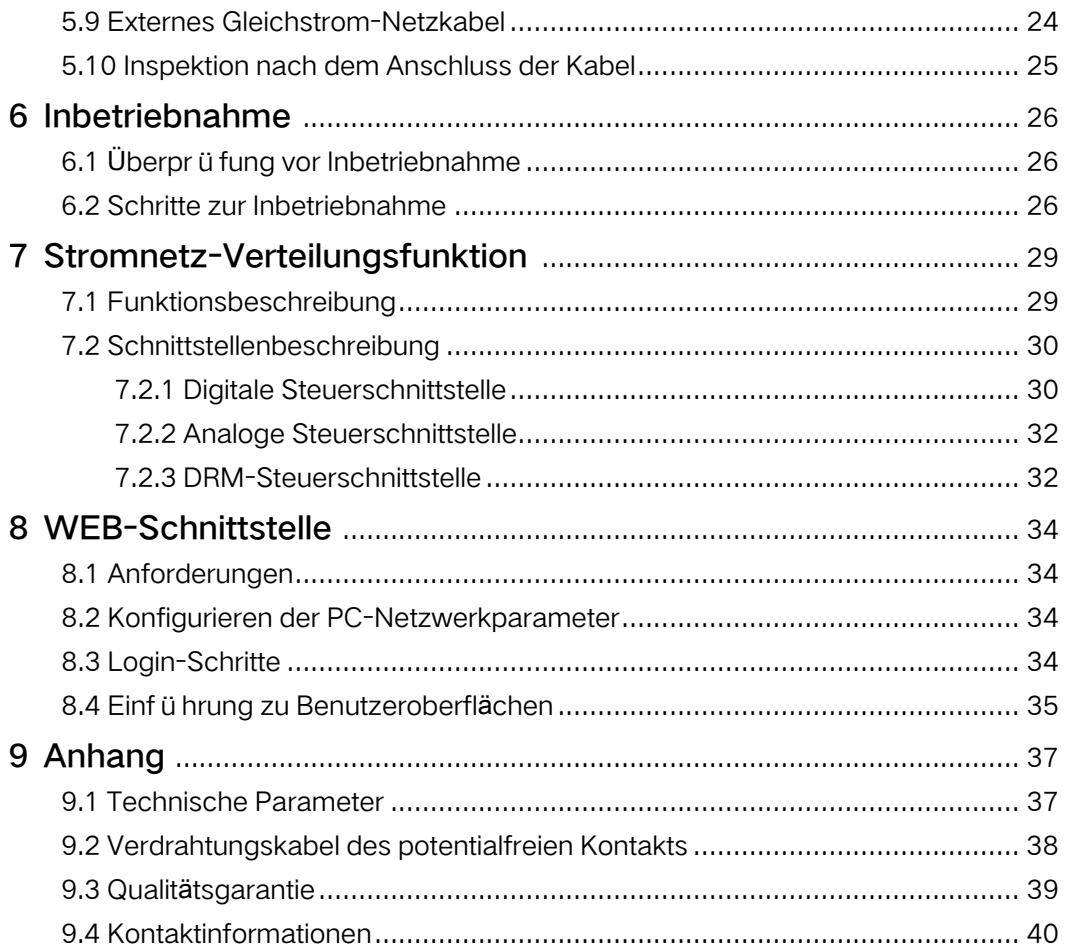

## <span id="page-4-0"></span><sup>1</sup> Informationen zu diesem Benutzerhandbuch

### <span id="page-4-1"></span>1.1 Gültigkeit

Dieses Handbuch gilt für die von Sungrow Power Supply Co., Ltd. bereitgestellte Smart Communication Box.

- COM100D
- COM100E

Die vorstehenden Smart Communication Boxes werden, sofern nicht anders angegeben, kurz als "COM100" bezeichnet.

### <span id="page-4-2"></span>1.2 Typbeschreibung

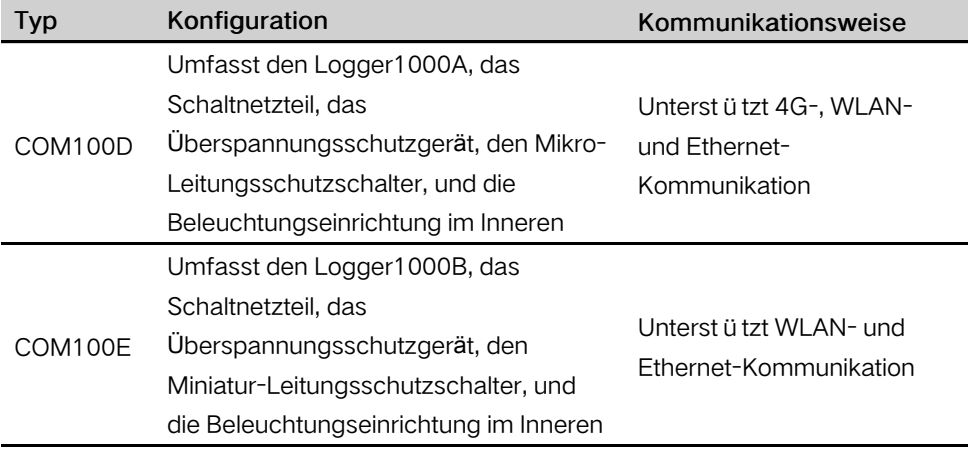

Die Magnetfußantenne und das I/O-Modul sind optionale Komponenten. Wenn Sie diese erwerben möchten, kontaktieren Sie bitte SUNGROW.

### <span id="page-4-3"></span>1.3 Verwendungszweck

Ť.

Dieses Handbuch soll dem Leser detaillierte Informationen zum COM100 liefern und die Installation sowie den Betrieb des Geräts beschreiben.

#### <span id="page-5-0"></span> $1.4$ Zielgruppe

Dieses Handbuch richtet sich an technisch qualifizierte Personen, die dan COM100 installieren, bedienen und warten m ü ssen, sowie an Benutzer, die den täglichen Betrieb durchf ühren.

#### <span id="page-5-1"></span> $1.5$ Verwendung dieses Handbuchs

Lesen Sie dieses Handbuch sorgfältig durch, bevor Sie das Gerät bedienen. Bewahren Sie das Handbuch an einem geeigneten Ort für zuk ünftige Referenz auf.

Alle Rechte vorbehalten, einschließlich der verwendeten Bilder, Symbole und Markierungen in diesem Benutzerhandbuch. Jegliche Vervielfältigung oder Weitergabe, auch nur teilweise, des Inhalts dieses Handbuchs ist ohne vorherige schriftliche Genehmigung von SUNGROW strengstens untersagt.

Der Inhalt des Handbuchs wird aufgrund der Produktentwicklung regelmäßig aktualisiert oder überarbeitet. Es ist wahrscheinlich, dass es bei der nachfolgenden Edition des Handbuchs zu Änderungen für das neue Modul kommt. Bei Unstimmigkeiten hat das tatsächliche Produkt Vorrang.

#### <span id="page-5-2"></span> $1.6$ Erklärung von Symbolen

Dieses Handbuch enthält wichtige Sicherheits- und Betriebsanweisungen, die während der Installation und Wartung des Geräts genau verstanden und eingehalten werden m ü ssen.

Beachten Sie die folgenden Erläuterungen zu den verwendeten Symbolen, um die optimale Verwendung dieses Handbuchs zu gewährleisten.

### A DANGER

GEFAHR weist auf eine Gefährdung mit hohem Risiko hin, die, wenn sie nicht vermieden wird, zu schweren oder tödlichen Verletzungen führt.

### **A WARNING**

WARNUNG weist auf eine Gefährdung mit einem mittleren Risiko hin, die, wenn sie nicht vermieden wird, zum Tod oder zu schweren Verletzungen führen kann.

### **A**CAUTION

VORSICHT kennzeichnet eine Gefährdung mit einem geringen Risiko, die, wenn sie nicht vermieden wird, zu leichten oder mittelschweren Verletzungen führen kann.

#### **NOTICE**

HINWEIS weist auf eine Situation hin, die, wenn sie nicht vermieden wird, zu Geräte- oder Sachschäden führen kann.

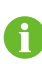

HINWEIS zeigt zusätzliche Informationen, hervorgehobene Inhalte oder Tipps an, die Ihnen helfen, Probleme zu lösen oder Zeit zu sparen.

# <span id="page-7-0"></span>2 Sicherheitshinweise

In diesem Kapitel werden hauptsächlich Sicherheitshinweise vorgestellt, die während des Betriebs des COM100 beachtet werden müssen.

Der COM100 wurde streng nach internationalen Sicherheitsvorschriften konstruiert und getestet. Als elektrisches und elektronisches Gerät muss der COM100 in strikter Übereinstimmung mit den entsprechenden Sicherheitshinweisen installiert, in Betrieb genommen, betrieben und gewartet werden.

Falsche Bedienung oder Betrieb können:

- zu Verletzungen oder zum Tod des Betreibers oder eines Dritten führen
- Schäden am COM100 und anderen Objekten verursachen

Daher müssen die folgenden allgemeinen Sicherheitshinweise vor jeglichen Arbeiten gelesen und stets beachtet werden. Alle detaillierten arbeitsbezogenen Sicherheitswarnungen und -hinweise werden in den wesentlichen Punkten im entsprechenden Kapitel angegeben.

#### A WARNING

Alle Betriebs- und Elektroarbeiten dürfen nur von qualifiziertem Personal durchgef ührt werden.

#### Vor der Installation

#### **NOTICE**

Überprüfen Sie nach Erhalt des Geräts, ob beim Transport Schäden entstanden sind. Wenden Sie sich an SUNGROW oder das Speditionsunternehmen, sobald ein Problem festgestellt wird.

Die zugehörigen Betreiber müssen mit den Sicherheitshinweisen in diesem Handbuch und anderen Sicherheitsbestimmungen für Installation, Betrieb und Wartung des COM100 vertraut sein.

Richtiges Bewegen, Transportieren, Installieren, Betreiben und Warten sind wichtig für den langfristigen Betrieb des COM100.

#### Während der Installation

### **NOTICE**

Der COM100 kann nur wie in diesem Handbuch beschrieben verwendet werden. Wenn Sie das Produkt ohne Genehmigung ändern oder Ersatzteile verwenden, die nicht von SUNGROW vertrieben oder empfohlen werden, kann dies zu Feuer, Stromschlag oder anderen Schäden führen.

### **NOTICE**

Trennen Sie alle elektrischen Verbindungen und den vorgeschalteten Eingangsschalter und stellen Sie sicher, dass der COM100 während der Installation spannungsfrei ist.

### Wartung und Austausch

### A WARNING

Die Wartung des COM100 kann nur von qualifiziertem Personal des Kundendienstes von SUNGROW durchgeführt werden oder von anderem qualifizierten Personal.

Die Module und andere Teile dürfen niemals vom Endbenutzer gewartet oder ausgetauscht werden. Andernfalls kann es zu schweren Personen- oder Sachschäden kommen.

### **NOTICE**

Ersetzen Sie niemals ohne Genehmigung die internen Komponenten des COM100. SUNGROW haftet nicht für mögliche Schäden, die sich aus der Unkenntnis dieser Warnung ergeben.

# <span id="page-9-0"></span>3 Produkteinführung

### <span id="page-9-1"></span>3.1 Funktionsbeschreibung

### <span id="page-9-2"></span>3.1.1 Kurze Einführung

Der COM100 integriert Hardware- und Softwarefunktionen der Datenerfassung des Logger1000, die für netzgekoppelte Szenarien gelten. Diese umfassen hauptsächlich industrielle, gewerbliche und Haushaltsszenarien. Er unterstützt verschiedene Vernetzungsmodi und Installationsformen sowie die Schutzfunktion. Er zeichnet sich durch flexible Vernetzung, Hilfswartung und einfache Bedienung aus.

### Flexible Vernetzung

- Unterst ützt RS485-, Ethernet- und WLAN-Kommunikation
- Unterst ützt den Zugriff durch verschiedene Umgebungssensoren, Smart Energy Meter und Meteo Stations
- Unterst ützt die IV-Kurven-Online-Diagnose mit iSolarCloud

### Zusätzliche Wartung

- Unterst ützt die Batch-Einstellung der Wechselrichterparameter und Software-Updates
- Unterst ützt die Remote Desktop-Funktion
- Unterst ützt die Netzregelungsanweisung und Leistungsfaktorregelung
- Unterst ützt die lokale Echtzeit überwachung
- Unterst ützt die automatische Suche und Zuordnung der Wechselrichteradresse

### Einfacher Betrieb

- Ausgestattet mit einem Beleuchtungsgerät zur einfachen Wartung bei Nacht
- Kunststoffgehäuse, geringeres Gewicht und einfachere Installation

### <span id="page-9-3"></span>3.1.2 Vernetzungsanwendung

Der COM100 kann die Betriebsinformationen der PV-Anlage in Echtzeit überwachen und die Informationen an das Hintergrundsystem übertragen.

Der COM100 kann über Ethernet, WLAN oder 4G-Netzwerk mit der iSolarCloud verbunden werden.

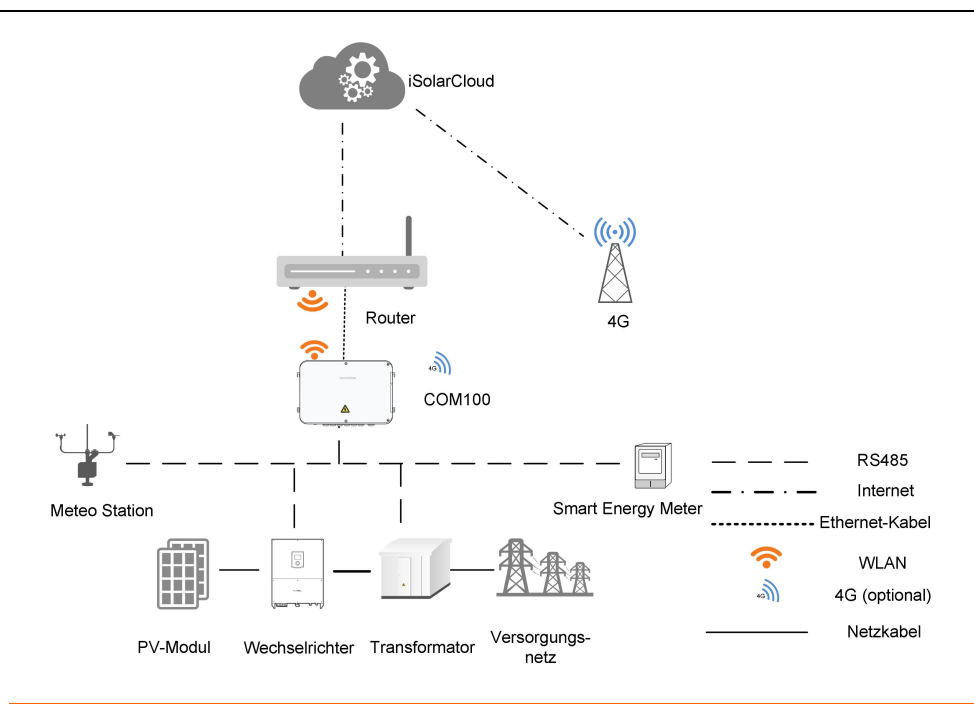

#### **A WARNING**

Das Gerät ist ein professionelles Produkt. Die Installation und Bedienung dieses Geräts ist für Personen ohne ausreichendes Expertenwissen strengstens untersagt.

### <span id="page-10-0"></span>3.2 Erscheinungsbild

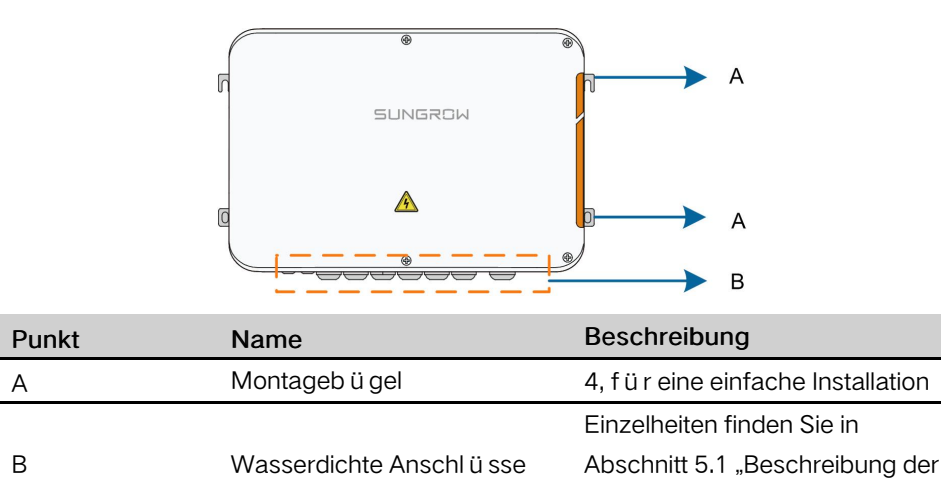

### <span id="page-10-1"></span>3.3 Abmessungen

Der COM100 hat folgende Abmessungen:

wasserdichten Anschlüsse".

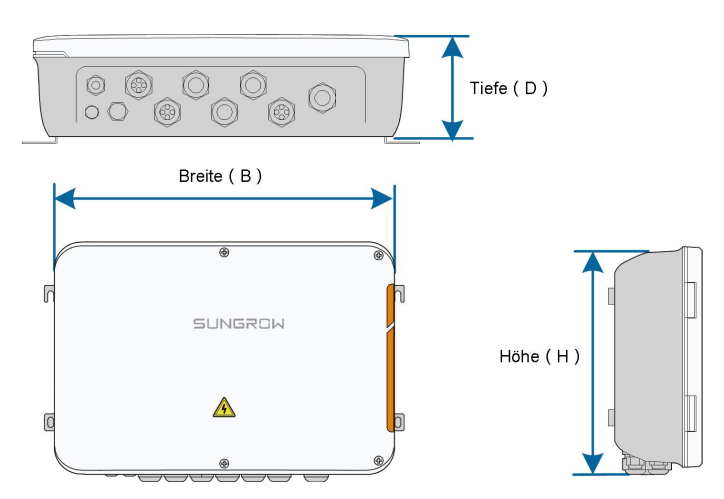

Abbildung 3-1 Abmessungen des COM100

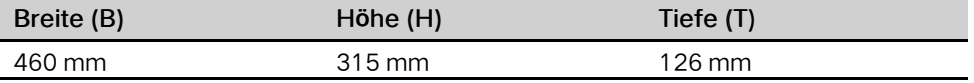

#### <span id="page-12-0"></span>**Mechanische Installation**  $\overline{4}$

#### <span id="page-12-1"></span>Entpacken und Inspektion  $4.1$

Überpr ü fen Sie die Lieferinhalte gemäß der Packliste auf Vollständigkeit. Folgendes sollte enthalten sein:

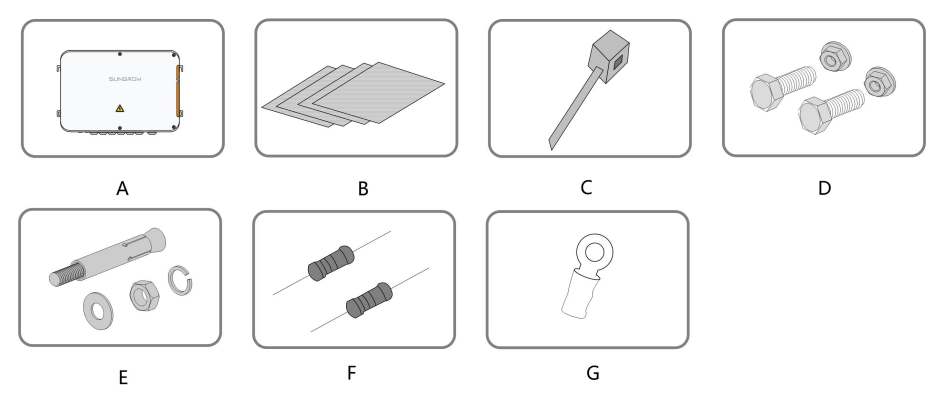

Abbildung 4-1 Lieferumfang

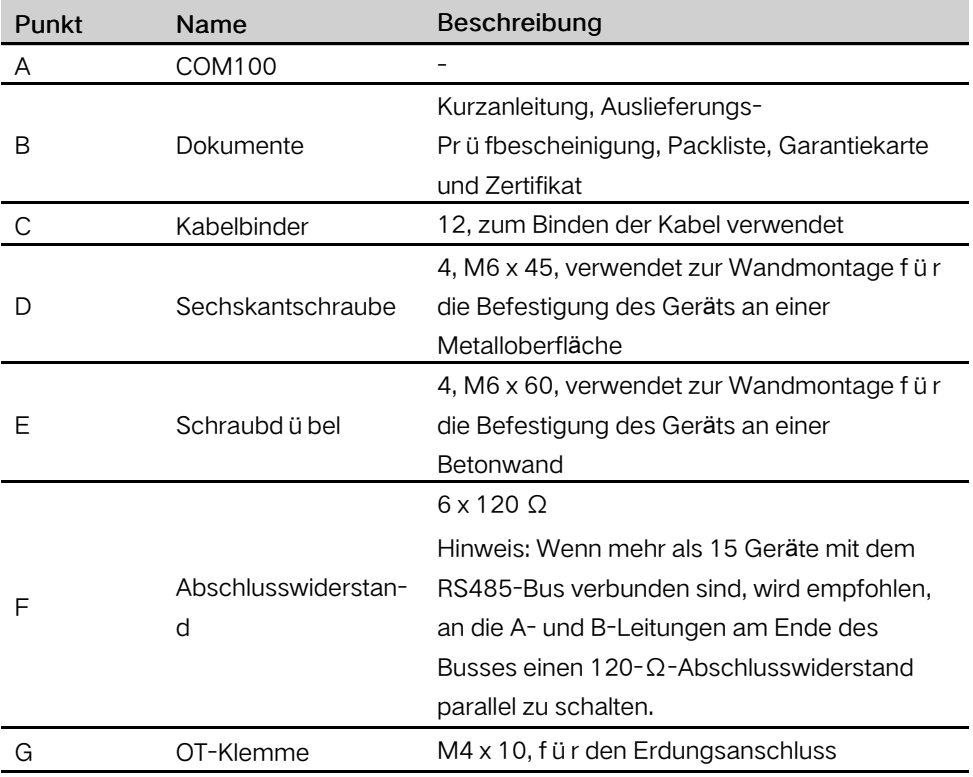

### <span id="page-13-0"></span>4.2 Anforderungen an den Standort

- Mit der Schutzart IP66 kann der COM100 sowohl im Freien (häufiger) als auch in Innenräumen installiert werden.
- Betriebstemperatur: –30 ℃ bis +60 ℃; und Umgebungsfeuchte: 5 % ~ 95 % nicht kondensierend. Andernfalls werden die internen Komponenten beschädigt.
- Ergreifen Sie Maßnahmen gegen Feuchtigkeit und Korrosion.

### <span id="page-13-1"></span>4.3 Werkzeuge zur Installation

Werkzeuge zur Installation umfassen u. a. die folgenden empfohlenen Werkzeuge ( weitere passende Werkzeuge können verwendet werden). Falls notwendig, verwenden Sie bitte weitere Hilfswerkzeuge vor Ort.

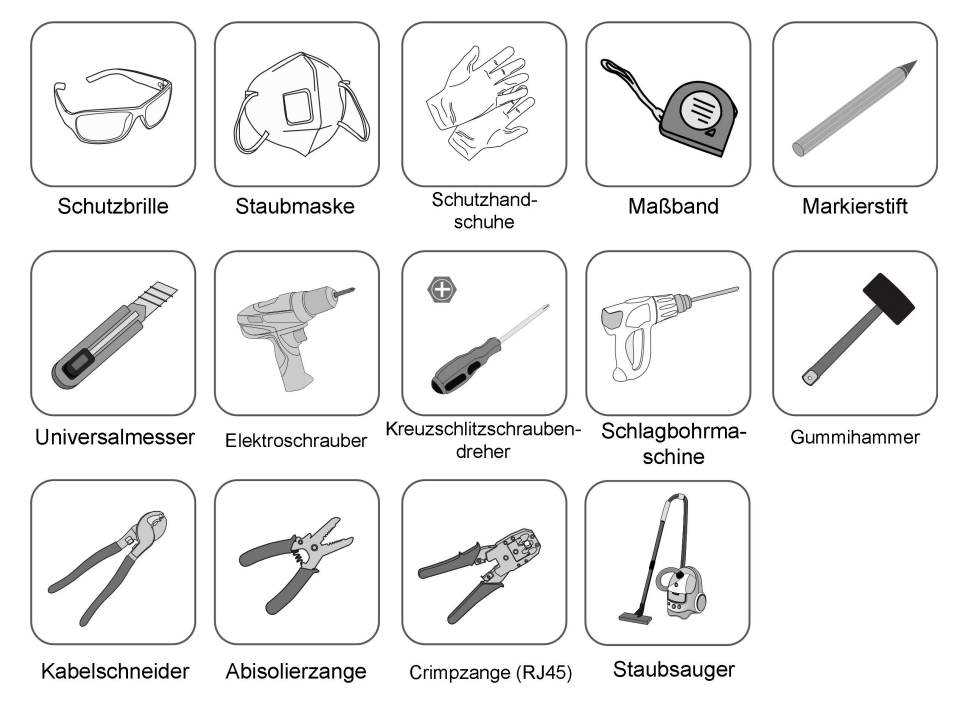

### <span id="page-13-2"></span>4.4 Installationsmethode

Der COM100 kann an einer Wand oder an einem Mast montiert werden.

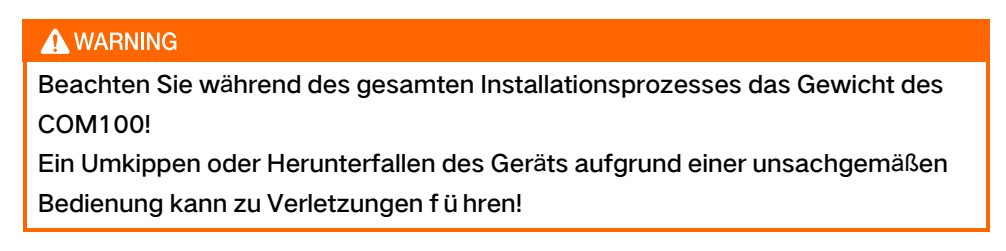

### <span id="page-14-0"></span>4.4.1 Wandbefestigung

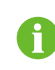

Montieren Sie den COM100 je nach den Bedingungen vor Ort an einer Betonwand oder einer Metalloberfläche.

#### A DANGER

Bohren Sie keine Löcher in die Versorgungsleitungen und/oder Kabel, die in der Wand verlaufen!

#### **NOTICE**

Das Fachpersonal muss während des gesamten Bohrvorgangs Schutzbrillen und Staubmasken tragen, um zu vermeiden, dass Staub eingeatmet wird oder in die Augen gelangt.

Die folgende Abbildung zeigt die Installationsabmessungen des COM100.

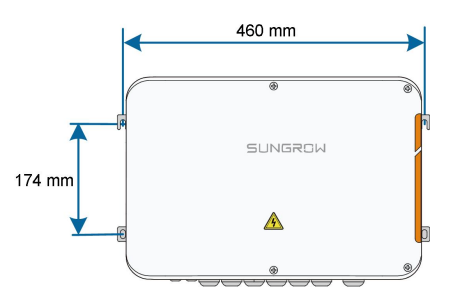

#### 4.4.1.1 Betonwand

Schritt 1Wählen Sie eine geeignete Montagefläche aus.

Schritt 2Markieren Sie die Positionen zum Bohren der Löcher mit einem Markierstift.

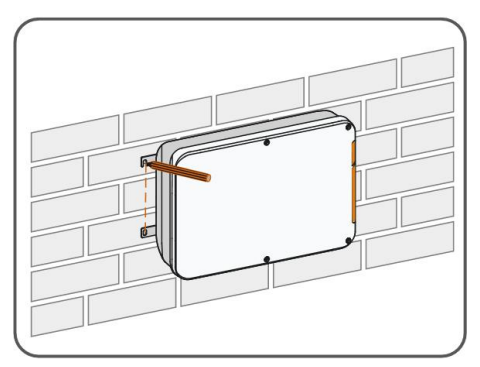

Schritt 3Bohren Sie die Löcher mit einem Bohrer gemäß den zuvor gemachten Markierungen.

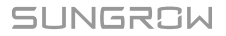

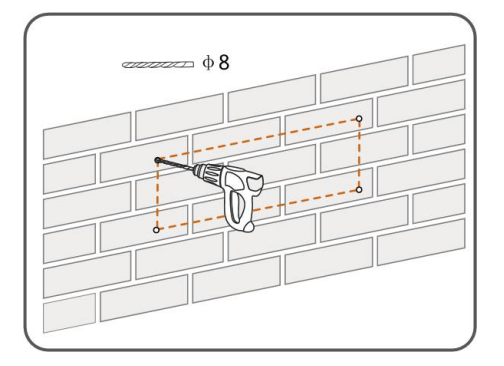

Schritt 4 Klopfen Sie alle Schraubd übel aus dem Lieferzubehör mit einem Gummihammer in die Bohrungen.

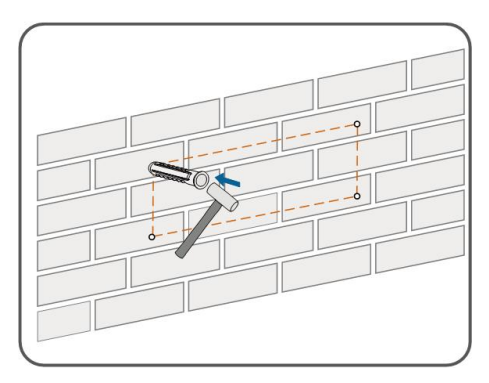

Schritt 5Verwenden Sie die Muttern, Unterlegscheiben und Federringe aus dem Lieferzubehör, um den COM100 auf der Montagefläche zu befestigen.

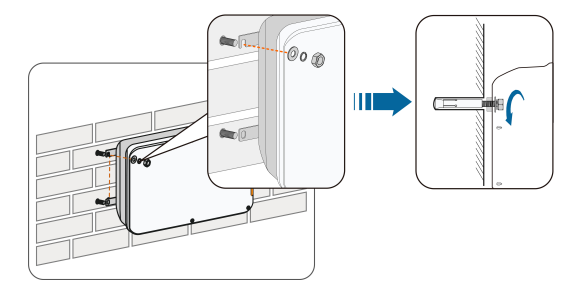

- - ENDE

### 4.4.1.2 Metalloberfläche

Schritt 1Wählen Sie eine geeignete Montagefläche aus.

Schritt 2Markieren Sie die Positionen zum Bohren der Löcher mit einem Markierstift.

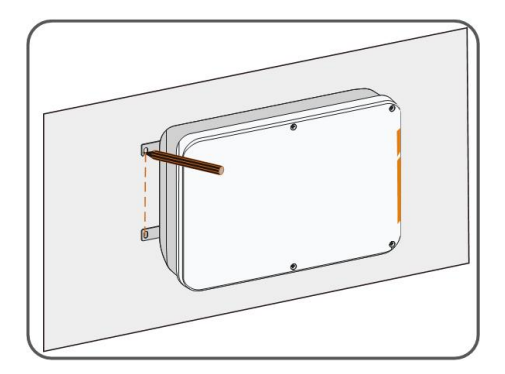

Schritt 3Bohren Sie die Löcher mit einem Bohrer gemäß den zuvor gemachten Markierungen.

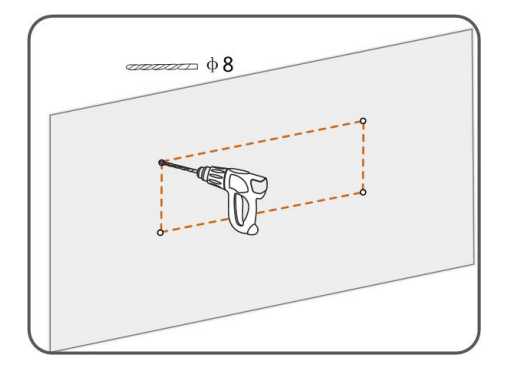

### Schritt 4Verwenden Sie die Sechskantschrauben und Muttern aus dem Lieferzubehör, um den COM100 auf der Montagefläche zu befestigen.

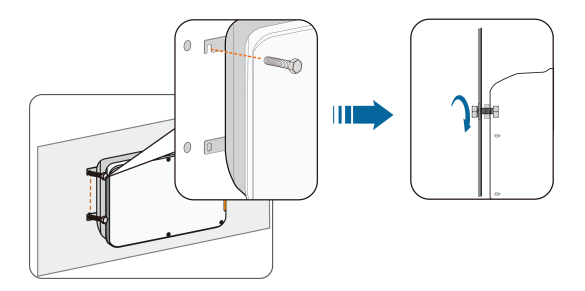

Schritt 5Überpr üfen Sie, ob der COM100 ordentlich befestigt ist.

- - ENDE

### <span id="page-16-0"></span>4.4.2 Mastmontage (optional)

Der COM100 kann auf einem Mast montiert werden. Wenn Sie diese Montage wählen möchten, wenden Sie sich an SUNGROW. Unser Kundendienst wird Ihnen die Konstruktionszeichnungen zur Verfügung stellen.

Das mit dem COM100 gelieferte Zubehör umfasst passende Schrauben, Muttern, Halterungen, Klemmen usw.

Die Installation wird folgendermaßen durchgeführt:

Schritt 1Befestigen Sie den COM100 an den Montagehalterungen, indem Sie die Schrauben in die Laschen drehen. (siehe Abbildung unten).

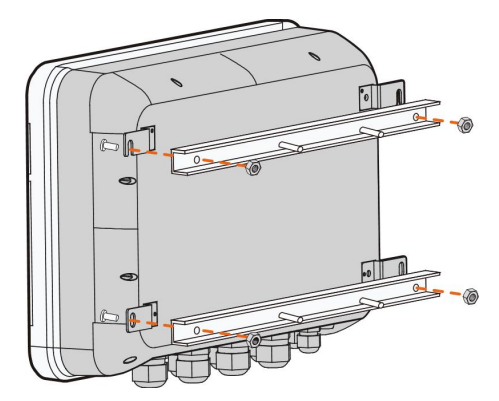

Schritt 2Befestigen Sie die Montagehalterungen mit den Klemmen. Verwenden Sie hierfür die Muttern.

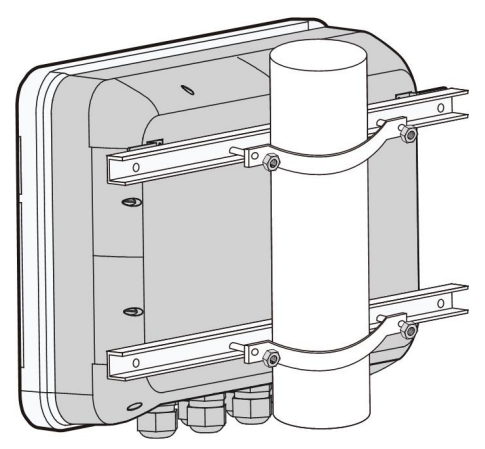

- - ENDE

### <span id="page-17-0"></span>4.5 Anschluss der Antenne mit Magnetfuß (optional)

Der COM100 verfügt über eine eingebaute Antenne. Wenn das COM100 in einem Container installiert wird, muss eine Antenne mit Magnetfuß erworben werden, um eine Signalabschirmung zu vermeiden.

Schritt 1Lösen Sie die 4 Schrauben an der Vorderseite des COM100 und öffnen Sie die vordere Abdeckung des Schranks.

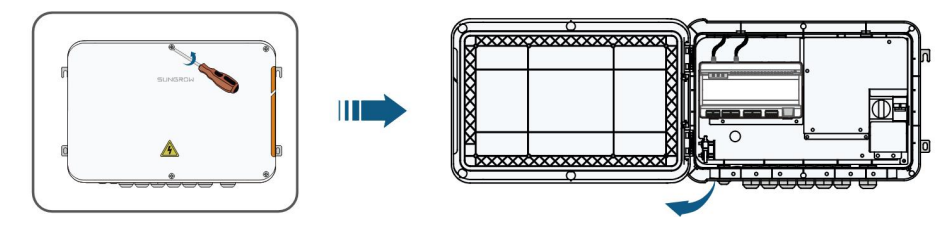

Schritt 2Schrauben Sie die eingebaute Antenne des COM100 ab.

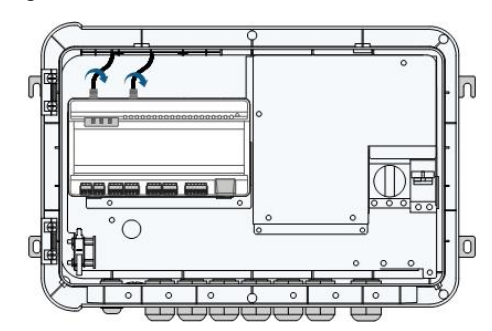

Schritt 3Lösen Sie den wasserdichten Anschluss "RF" an der Unterseite des COM100.

Schritt 4F ühren Sie die Antenne durch den wasserdichten Anschluss "RF" und drehen Sie die Mutter am Ende der Antenne im Uhrzeigersinn am entsprechenden Anschluss an der Unterseite des Logger1000 fest.

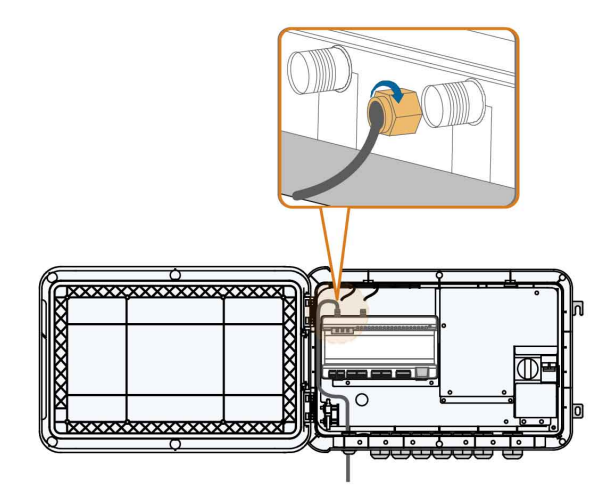

Schritt 5Platzieren Sie die Basis der Antenne auf einer Metalloberfläche außerhalb des Containers.

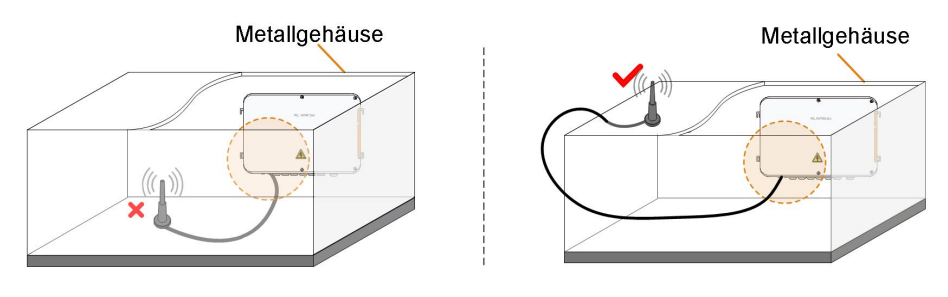

- - ENDE

# <span id="page-19-0"></span>5 Elektrischer Anschluss

### <span id="page-19-1"></span>5.1 Beschreibung des wasserdichten Anschlusses

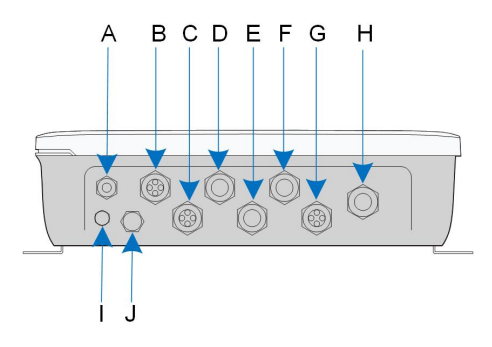

Abbildung 5-1 Wasserdichte Anschlüsse an der Unterseite des COM100

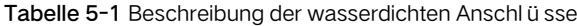

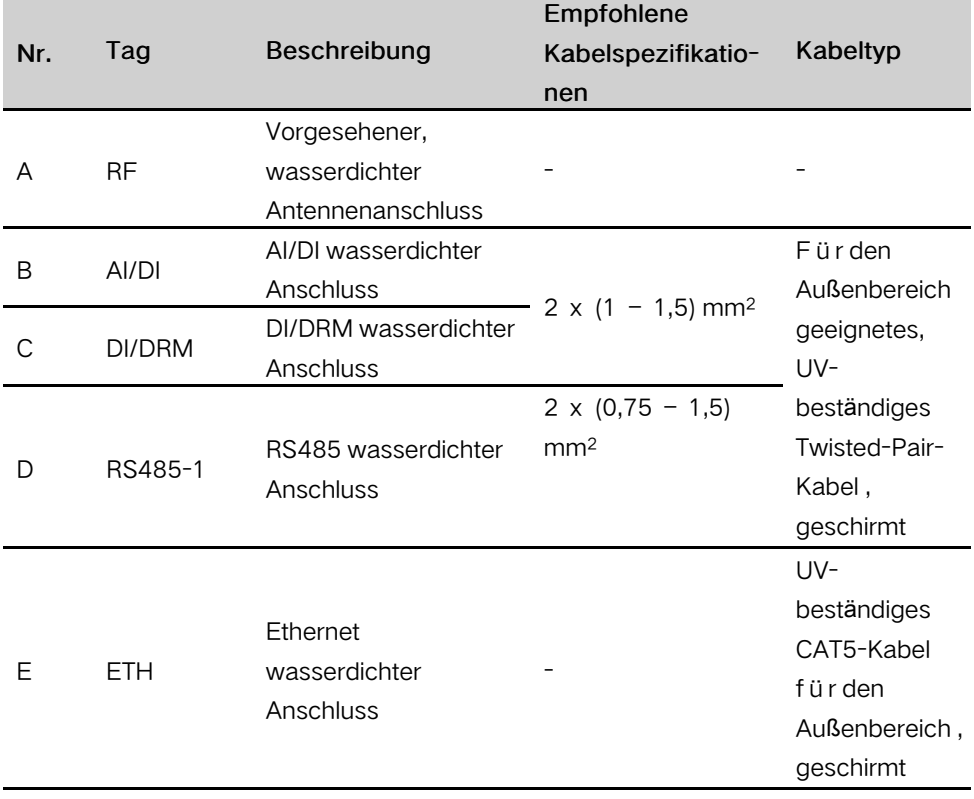

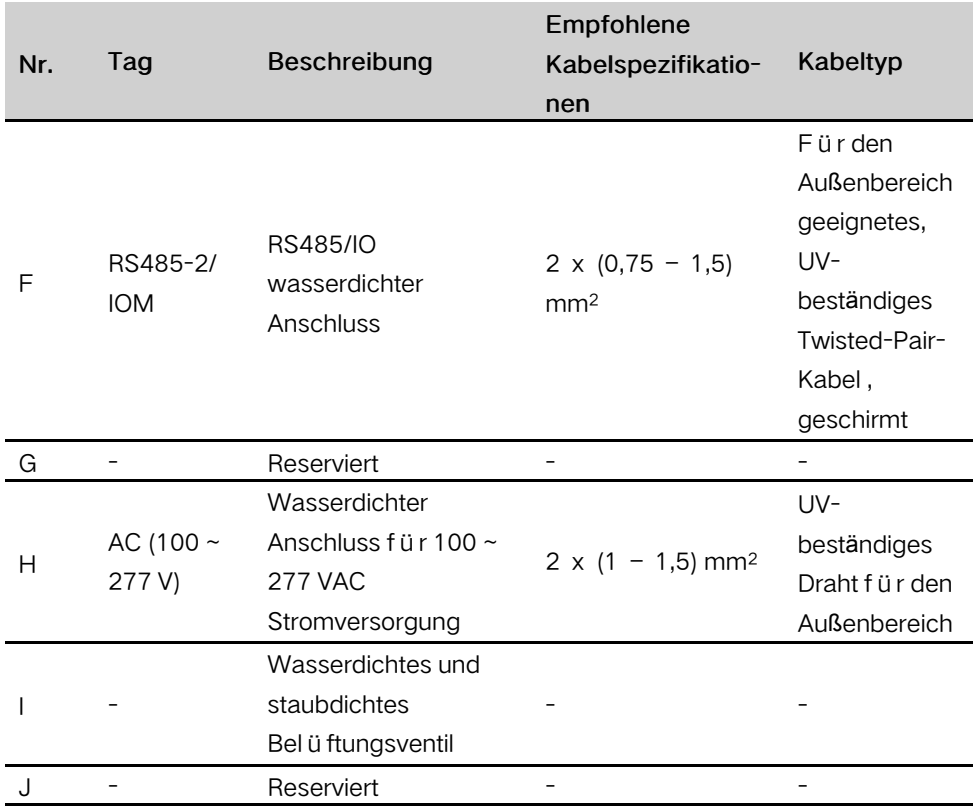

### <span id="page-20-0"></span>5.2 Interne Struktur

Die interne Struktur des COM100 ist in der folgenden Abbildung dargestellt.

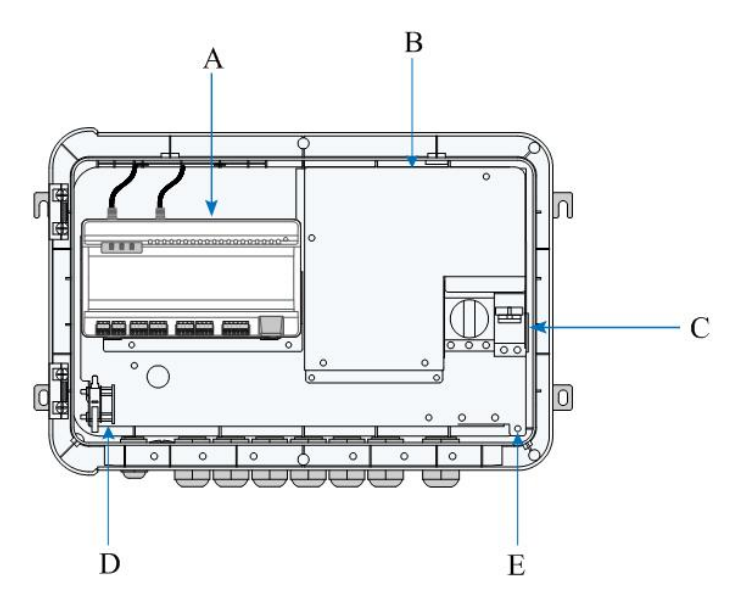

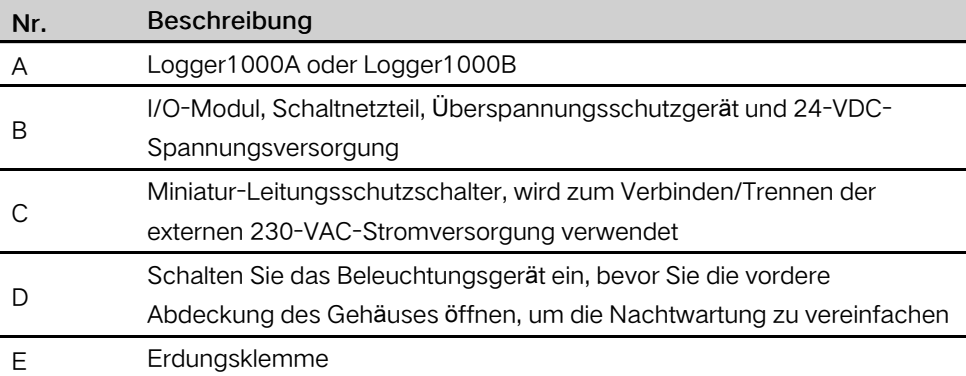

### <span id="page-21-0"></span>5.3 Vorbereitung vor dem Anschließen der Kabel

Schritt 1Lösen Sie die 4 Schrauben an der Vorderseite des COM100 und öffnen Sie die vordere Abdeckung des Gehäuses, wie in der folgenden Abbildung gezeigt.

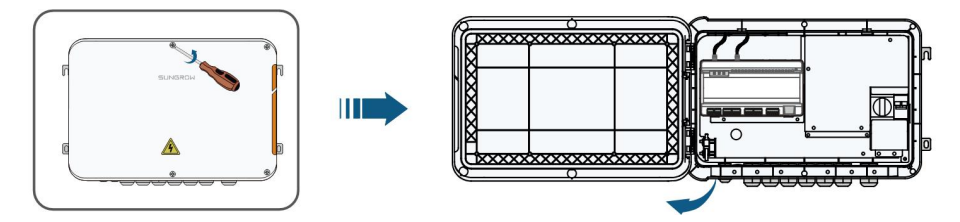

Schritt 2Schalten Sie den Schalter für die Spannungsversorgung des COM100-Schalter aus.

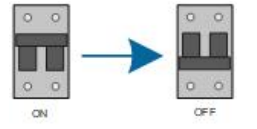

- - ENDE

### <span id="page-21-1"></span>5.4 Erdung

- Schritt 1Entfernen Sie die Isolierung des Erdungskabels und crimpen Sie das abisolierte Kabel auf die OT-Klemme.
- Schritt 2Befestigen Sie das Erdungskabel mittels Kreuzschlitzschrauben, OT-Klemme und Erdungsbohrung.

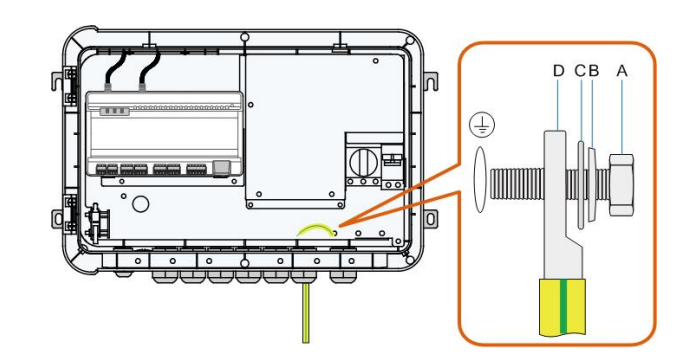

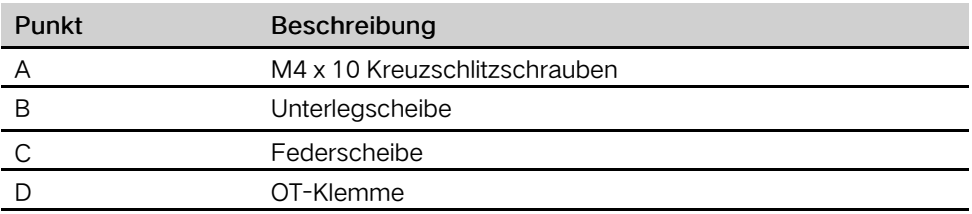

- - ENDE

### <span id="page-22-0"></span>5.5 Externer Wechselstromanschluss

Das COM100 ist mit einem externen Wechselstrom-Anschluss an der Unterseite des 230-V-Wechselstrom-Leistungsschutzschalters ausgestattet, wie in der Abbildung unten dargestellt.

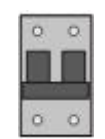

Schritt 1Lösen Sie die beiden Schrauben wie in der Abbildung unten gezeigt und öffnen Sie das Abdeckblech.

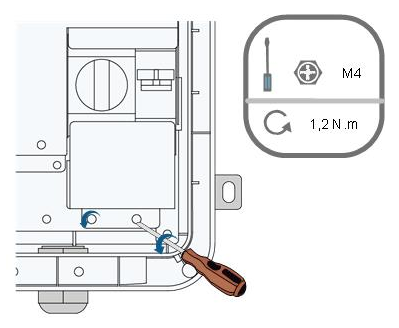

Schritt 2Lösen Sie die wasserdichte Kabeldurchf ührung "AC (100 ~ 277 V)", und führen Sie das externe Stromversorgungskabel durch den wasserdichten Anschluss an die entsprechende Klemme des Leitungsschutzschalters im Inneren des COM100.

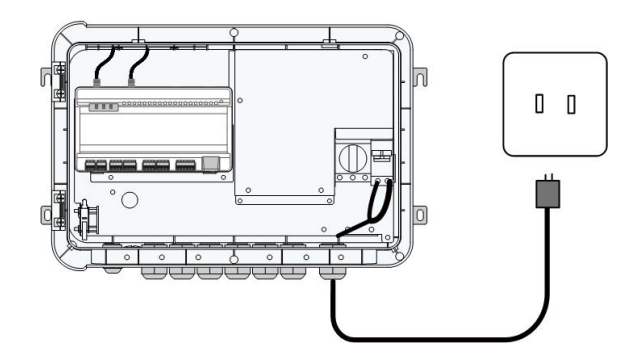

Schritt 3Isolieren Sie das Kabel ab und verbinden Sie es mit dem entsprechenden Anschluss im COM100.

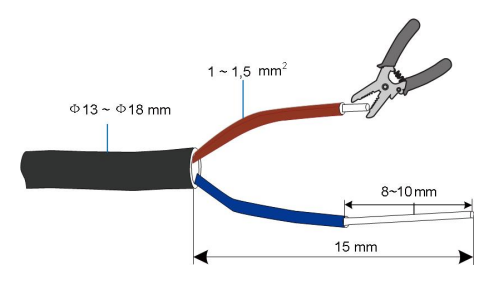

Schritt 4Legen Sie das Abdeckblech wieder auf und verwenden Sie einen Schraubendreher, um die Schrauben zu befestigen.

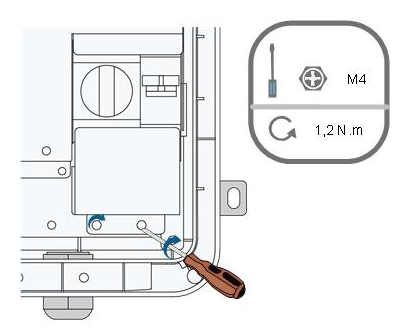

Schritt 5Schrauben Sie die wasserdichte Kabeldurchf ührung "AC (100 ~ 277 V)" fest.

- - ENDE

### <span id="page-23-0"></span>5.6 RS485-Port

Details zur Verkabelungsart der RS485-Schnittstelle finden Sie im Benutzerhandbuch des Logger1000.

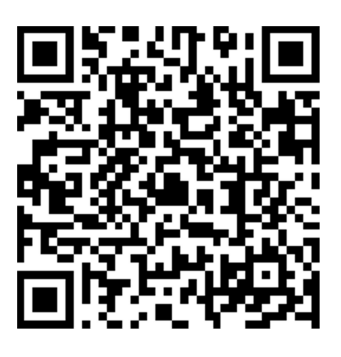

### **NOTICE**

Wenn Sie den Wechselrichter mit dem RS485-Kommunikationskabel an externe Geräte anschließen, stellen Sie sicher, dass die externen Geräte gegen Blitzschlag gesch ützt sind.

### <span id="page-24-0"></span>5.7 Ethernet-Port

Das COM100 kann über weiteren Reglern mit dem Hintergrundsystem der PV-Anlage verbunden werden. Das Kommunikationsprotokoll ist standardmäßig Modbus TCP oder IEC104.

- Schritt 1Bereiten Sie ein Ethernet-Kabel mit geeigneter Länge vor.
- Schritt 2Verbinden Sie ein Ende des Kabels mit dem Port am Ethernet-Switch und das andere Ende mit dem "ETH"-Port des Logger1000 im COM100.
- Schritt 3Stellen Sie die IP-Adresse des ETH-Ports so ein, dass sie sich im selben Netzwerksegment befindet wie die des Hintergrund überwachungssystems.

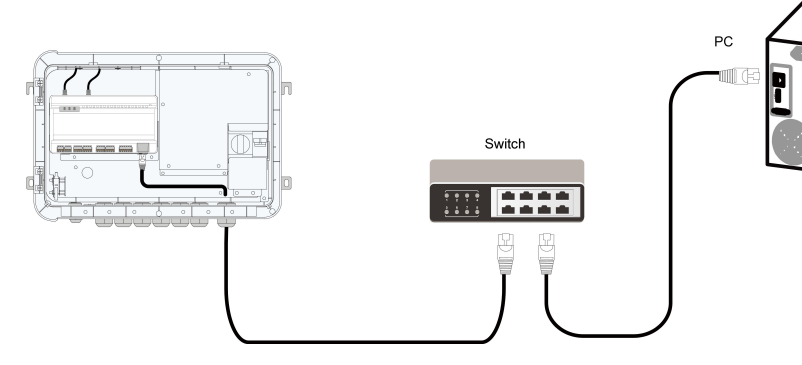

Abbildung 5-2 Anschließen an das PV-Hintergrundsystem

### **NOTICE**

Standard-IP des "ETH": IP12.12.12.12.

- - ENDE

### <span id="page-25-0"></span>5.8 I/O-Modul (optional)

Das COM100 unterst ützt die Erweiterung des I/O-Moduls. Wenn Sie das I/O-Modul erwerben möchten, wenden Sie sich bitte an SUNGROW.

Schritt 1Lösen Sie die vier Schrauben am I/O-Modul-Abdeckblech und öffnen Sie das Schutzblech.

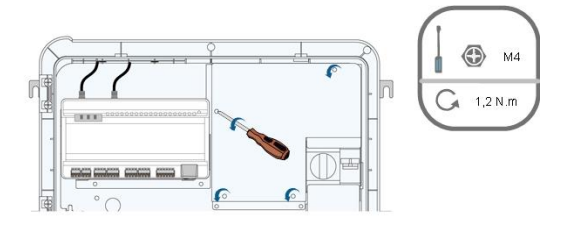

Schritt 2Verwenden Sie Schrauben zur Befestigung der Leiterplatte.

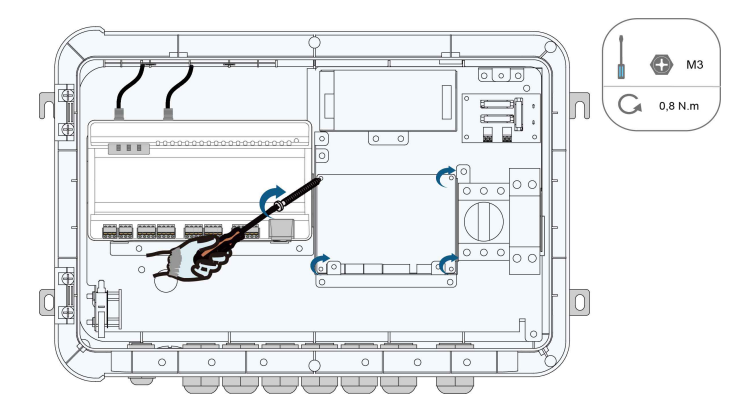

Schritt 3Verwenden Sie den DIP-Schalter, um die Kommunikationsadresse auf einen Wert zwischen 1 und 15 einzustellen.

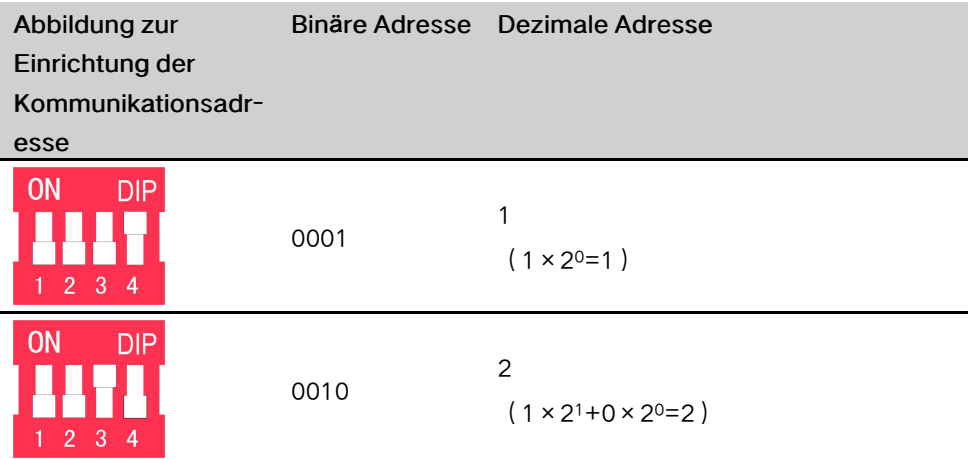

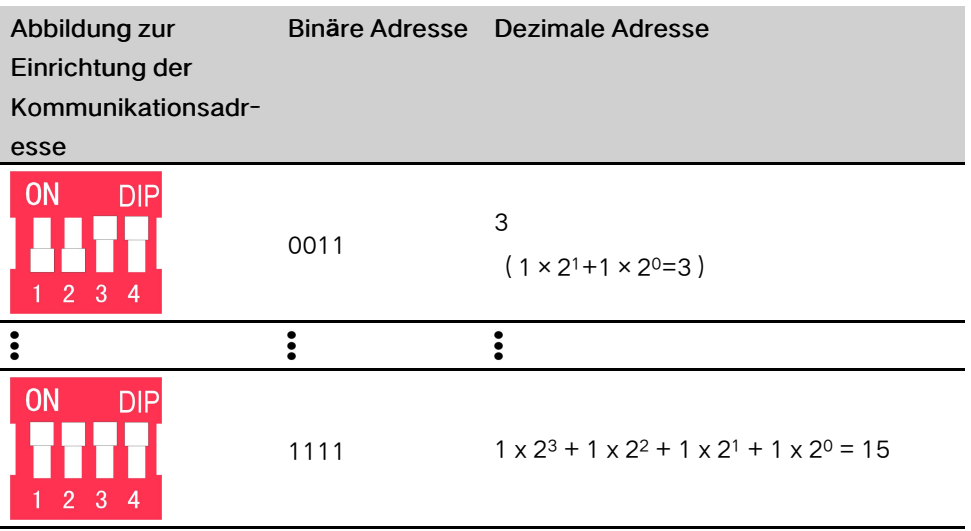

Schritt 4Montieren Sie das Abdeckblech des I/O-Moduls und befestigen Sie es mit den vier Schrauben.

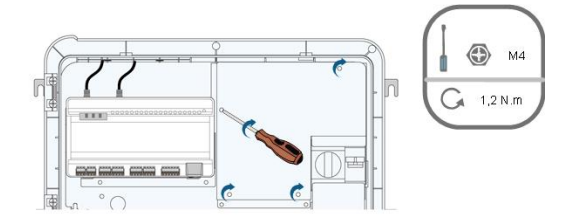

Schritt 5Setzen Sie die Klemme an der in der folgenden Abbildung gezeigten Position ein.

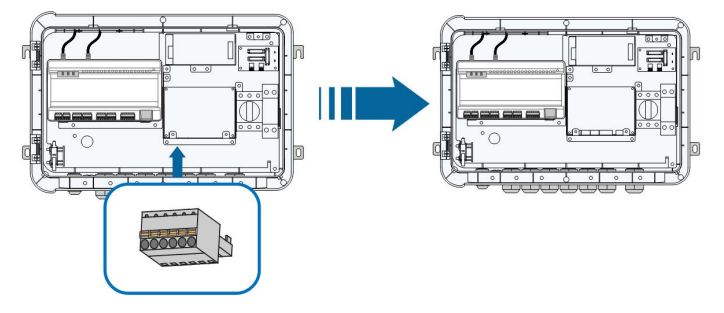

Schritt 6Verwenden Sie eine Abisolierzange, um die Schutzschicht und die Isolierschicht auf den beiden Seiten des Kommunikationskabels abzuisolieren, wie in der Abbildung unten dargestellt.

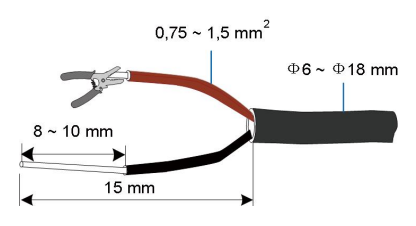

Schritt 7Verbinden Sie eine Seite des Kabels mit dem Port "A2B2" an der Unterseite des Datensammlers Logger1000 und die andere Seite des Kabels mit dem Port "AB" am I/ O-Modul.

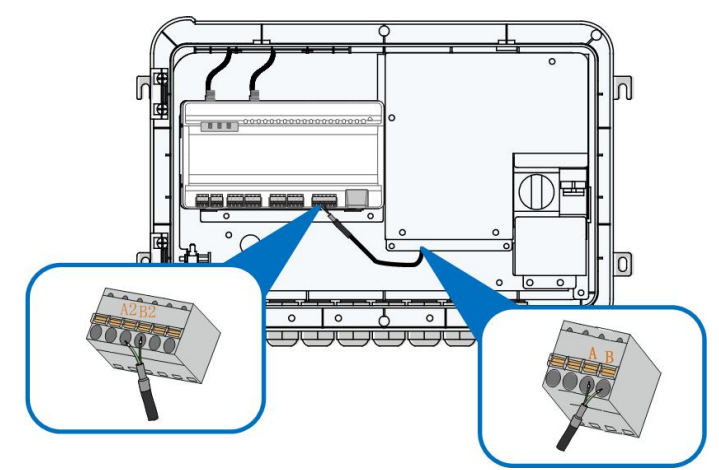

Schritt 8Führen Sie das externe Kommunikationskabel durch die wasserdichte Durchführung "RS485-2/IOM" an der Unterseite des COM100 und schließen Sie das Kabel an den AI/DI-Anschluss am I/O-Modul an.

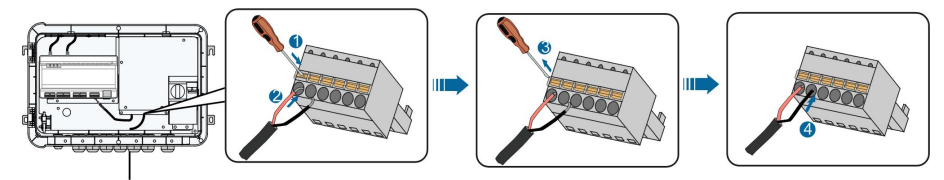

Schritt 9Verschrauben Sie die wasserdichte Kabeldurchf ührung "RS485-2/IOM".

- - ENDE

### <span id="page-27-0"></span>5.9 Externes Gleichstrom-Netzkabel

Der 24-V-Gleichstrom-Stromversorgungsanschluss im COM100 ist der "24V IN" und "24V OUT" Anschluss auf der Unterseite des Loggers. Die Nennleistung beträgt 10 W und die max. Leistung 12 W.

Das COM100 kann das angeschlossene externe Gerät mit 24 V Gleichstrom versorgen.

- Schritt 1Lösen Sie einen nicht verwendeten, wasserdichten Anschluss an der Unterseite des COM100.
- Schritt 2Führen Sie das Gleichstrom-Kabel durch den wasserdichten Anschluss. Entfernen Sie den Kabelmantel und die Isolationsschicht des Gleichstrom-Kabels mit einer Abisolierzange in entsprechender Länge.

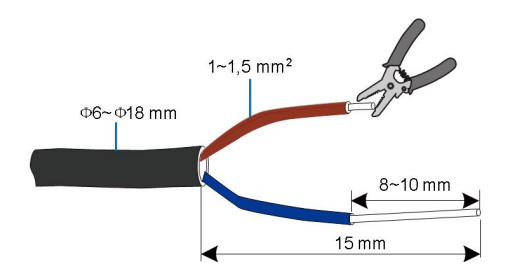

Schritt 3Stecken Sie das abisolierte Gleichstrom-Kabel in den Anschluss "24V OUT + " und "24V OUT - " des Logger1000.

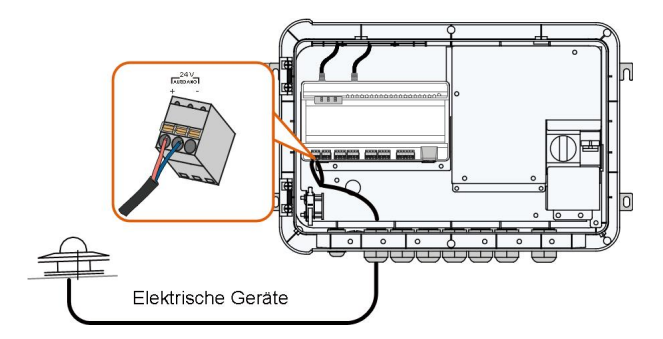

Schritt 4Befestigen Sie die wasserdichte Kabeldurchf ührung.

- - ENDE

### <span id="page-28-0"></span>5.10 Inspektion nach dem Anschluss der Kabel

Gehen Sie nach Abschluss der elektrischen Verkabelung folgendermaßen vor:

- Überpr üfen Sie, ob alle Kabel richtig angeschlossen sind.
- Ziehen Sie vorsichtig an den Kabeln, um sicherzustellen, dass sie ordentlich befestigt sind.
- Befestigen Sie alle wasserdichten Kabeldurchf ührungen und dichten Sie Lücken an der Unterseite der Kabeldurchf ührungen mit feuerfestem Dichtungsmaterial ab.
- Schließen Sie die vordere Abdeckung des COM100 und ziehen Sie die Schrauben fest.

SUNGROW

# <span id="page-29-0"></span>6 Inbetriebnahme

### <span id="page-29-1"></span>6.1 Überpr ü fung vor Inbetriebnahme

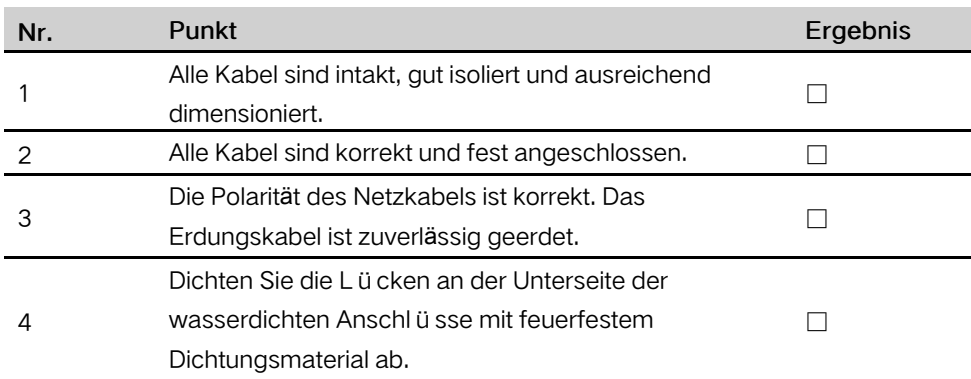

### <span id="page-29-2"></span>6.2 Schritte zur Inbetriebnahme

Wenn alle oben vorstehenden Punkte die Anforderungen erfüllen, nehmen Sie den COM100 zum ersten Mal in Betrieb.

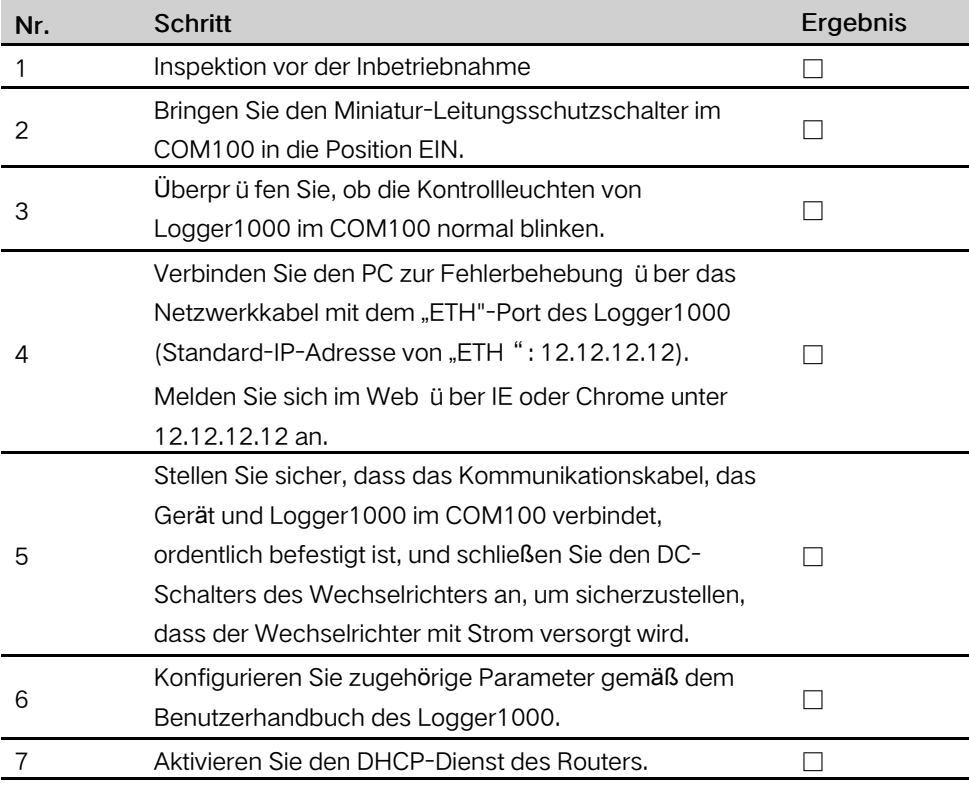

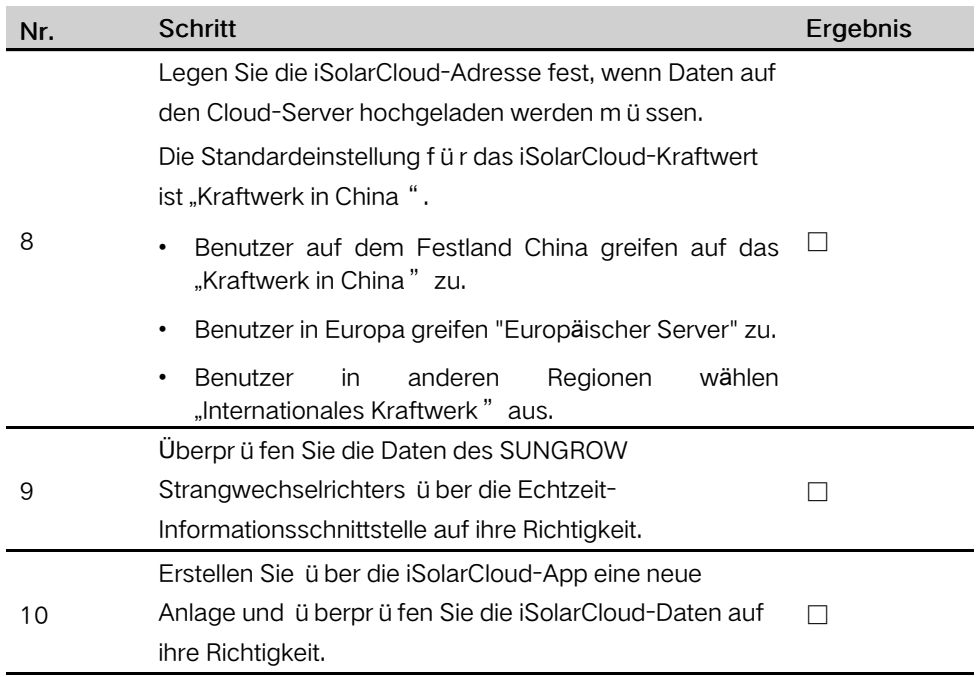

Die automatische Suchfunktion ist nur für die Haushalts- und Strangwechselrichter von SUNGROW verf ügbar, deren Adressen automatisch zugewiesen werden.

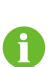

Geräte anderer Typen, wie z. B. das Smart Energy Meter und Transformatoren, können mit der Funktion "Gerät hinzuf ügen" an den Logger1000 angeschlossen werden.

Die Adressen der Geräte, die an denselben Kommunikationsport angeschlossen sind, müssen sich voneinander unterscheiden.

Speichern Sie die Einstellungen nach dem Betrieb, da die Einstellungen sonst nicht wirksam werden.

Verwenden Sie die iSolarCloud-App, um eine neue Anlage zu erstellen. Benutzer können den QR-Code auf dem Typenschild auf der Vorderseite des Logger1000 scannen oder die Seriennummer manuell eingeben, um Kommunikationsgeräte hinzuzufügen. Weitere Informationen finden Sie in der Kurzanleitung zur iSolarCloud-App. Scannen Sie den QR-Code auf der Unterseite, um die Kurzanleitung zur iSolarCloud-App zu erhalten.

A

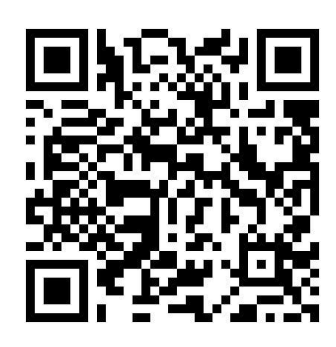

#### <span id="page-32-0"></span>Stromnetz-Verteilungsfunktion  $\overline{7}$

Nur Montagepersonal mit entsprechenden Kenntnissen zu Kommunikationsfunktionalitäten kann die in diesem Kapitel beschriebenen Vorgänge durchf ü hren.

#### <span id="page-32-1"></span> $7.1$ Funktionsbeschreibung

Ŧ

Der COM100 ist nicht nur für das Kommunikationsmanagement für einzelne PV-Arrays/-Anlagen vorgesehen, sondern auch für die Leistungsregelung. Mehrere Regelungsarten können unterschiedliche Regelungsanforderungen erfüllen. Der COM100 kann die Ausgangsleistung des SUNGROW Wechselrichters regeln, wobei die Regelung hauptsächlich die Steuerung der Wirk- und die Blindleistung umfasst.

Der COM100 kann die Ausgangsleistung des Geräts gemäß den lokalen voreingestellten Anweisungen steuern. Zusätzlich kann es Versandanweisungen per Fernkommunikation (IEC104, MODBUS und TCP), AI und potenzialfreiem Kontakt (DI) empfangen.

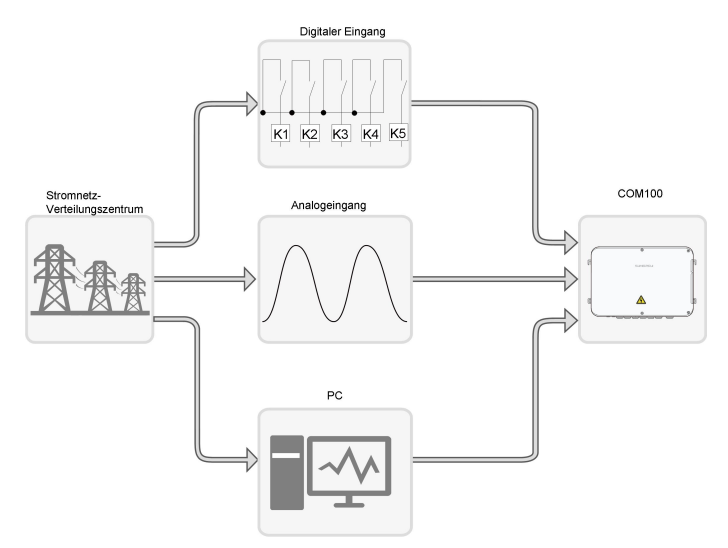

Abbildung 7-1 Gesamtrahmen der Leistungssteuerungsfunktion

Das COM100 unterst ützt die geschlossene Leistungsregelung. Die Regelgenauigkeit und die Echtzeitleistung können durch Hinzuf ügen des Smart Energy Meters weiter verbessert werden.

Das **COM100** unterst ü tzt schnelle Befehls ü bertragungskanäle  $(-$ Verarbeitungsverzögerung auf ms-Ebene) und stellt gleichzeitig sicher, dass die Anweisungen korrekt an alle Wechselrichter übertragen werden.

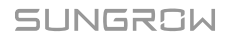

#### **NOTICE**

Die entsprechende Leistungsverteilungsfunktion ist nur verf ügbar, wenn der Wechselrichter die Regelung von Wirkleistung, Leistungsfaktor und Blindleistung unterst ützt! Einzelheiten finden Sie im Benutzerhandbuch des Wechselrichters oder wenden Sie sich an einen örtlichen Händler.

#### <span id="page-33-0"></span> $7.2$ Schnittstellenbeschreibung

Das COM100 ist mit digitalen und analogen Steueranschl üssen zum Empfangen von digitalen und analogen Anweisungen ausgestattet, die vom Stromnetz-Verteilungszentrum gesendet werden.

### <span id="page-33-1"></span>7.2.1 Digitale Steuerschnittstelle

Die digitale Steuerschnittstelle befindet am Logger1000 auf der Unterseite im COM100.

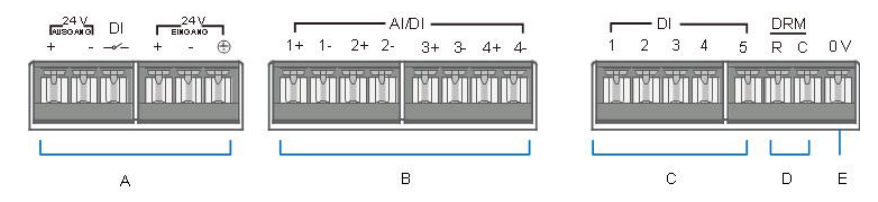

Tabelle 7-1 Signaldefinition der digitalen Steuerschnittstelle

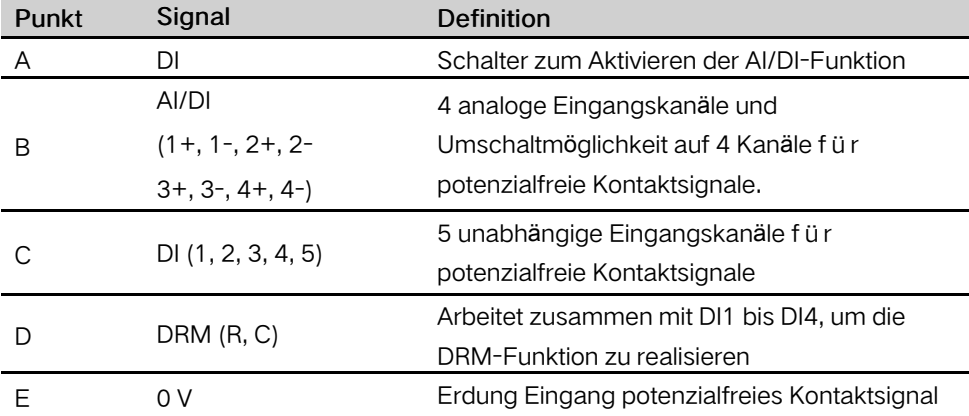

### Steuergerät Funk-Empfänger (Rundsteuerempfänger)

COM100 und Rundsteuerempfänger werden folgendermaßen verkabelt:

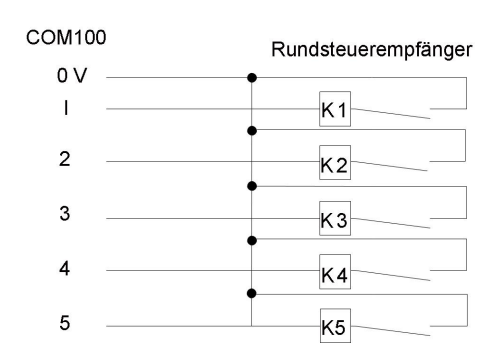

In Deutschland und einigen anderen europäischen Ländern verwenden die Stromnetzgesellschaften den Rundsteuerempfänger, um das Netzsignal umzuwandeln und per potenzialfreier Kontaktverteilung zu senden. In diesem Fall muss die Anlage das Netzsignal per potenzialfreier Kontaktverteilung empfangen.

#### Potenzialfreier Kontakt für Blindleistung

<span id="page-34-0"></span>Die Verdrahtung des potenzialfreien Kontakts für die Blindleistung ist in der folgenden Abbildung dargestellt:

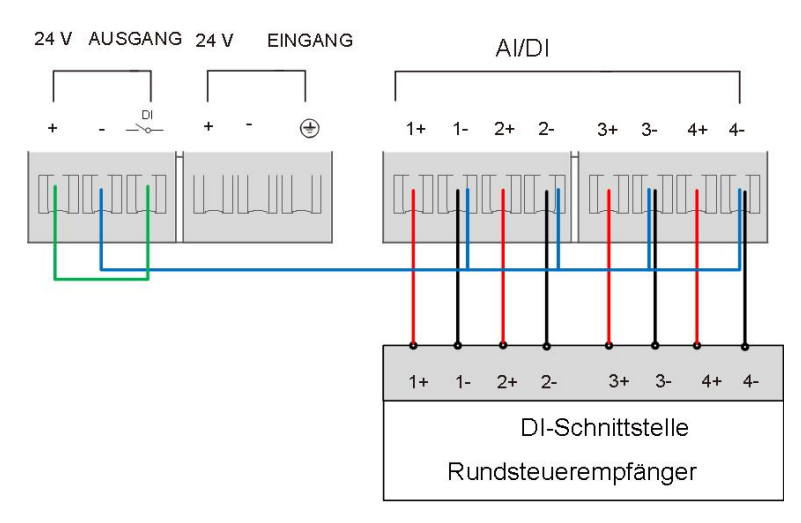

Abbildung 7-2 Verdrahtung des potenzialfreien Kontakts für die Blindleistung

### AI-/DI-Funktion

Auf der Unterseite des Logger1000 befinden sich 4 Gruppen von Ports (1+, 1-, 1+, 1-, 2 +, 2-, 3+, 3-, 4+, 4-), die mit der AI-/DI-Funktion kompatibel sind.

Verwenden Sie zum Aktivieren der AI-/DI-Funktion ein Netzkabel, um den Port "24V OUT +" mit dem DI-Port zu verbinden (siehe die grüne Linie in "[Abbildung](#page-34-0) 7-2 Verdrahtung des [potenzialfreien](#page-34-0) Kontakts für die Blindleistung".

#### Potenzialfreier Kontakt für Wirkleistung

Die Verdrahtung des potenzialfreien Kontakts für die Wirkleistung ist in der folgenden Abbildung dargestellt:

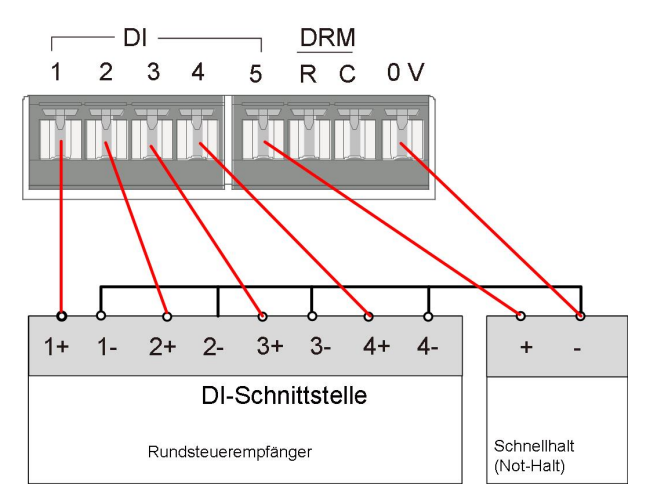

Abbildung 7-3 Verdrahtung des potenzialfreien Kontakts für die Wirkleistung

### <span id="page-35-0"></span>7.2.2 Analoge Steuerschnittstelle

Die analoge Steuerschnittstelle befindet sich im COM100 an der unteren Seite des Logger1000, es stehen insgesamt 4 analoge Eingänge zur Verfügung (siehe Abbildung unten).

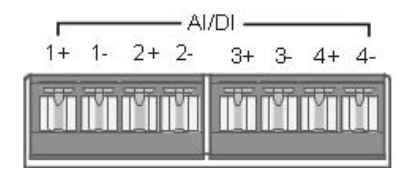

Tabelle 7-2 Signaldefinition der analogen Steuerschnittstelle

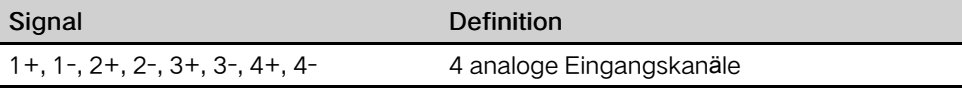

Das COM100 unterstützt 4 Eingänge für analoge Ströme von 4 ~ 20 mA oder 4 Eingänge für analoge Spannungen von 0 ~ 10 V.

### <span id="page-35-1"></span>7.2.3 DRM-Steuerschnittstelle

Die Steuerschnittstelle für Demand Respond Modes, kurz DRM, befindet sich auf der Unterseite des Logger1000 im COM100 (siehe Abbildung unten).

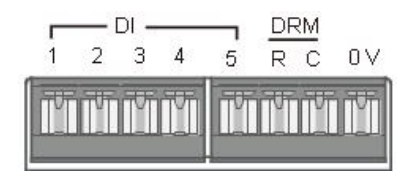

Die DRM-Schnittstelle arbeitet mit DI1 ~ DI4 zusammen, um die DRM-Funktion zu realisieren.

COM100 und DRED werden folgendermaßen verkabelt:

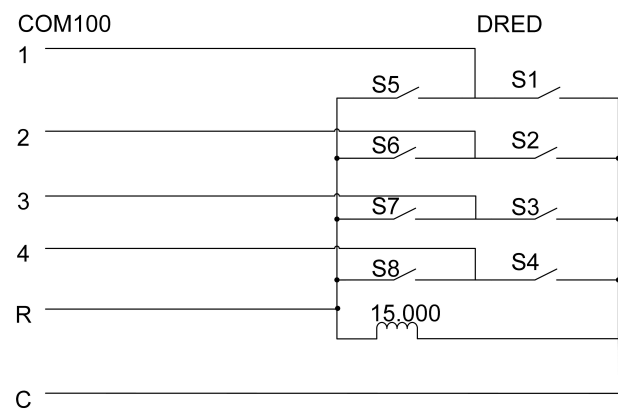

Die DRM-Schnittstelle erfordert, dass das COM100 über den entsprechenden Kabelanschluss oder RJ45-Stecker mit dem DRED verbunden werden kann.

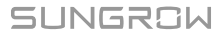

# <span id="page-37-0"></span>8 WEB-Schnittstelle

### <span id="page-37-1"></span>8.1 Anforderungen

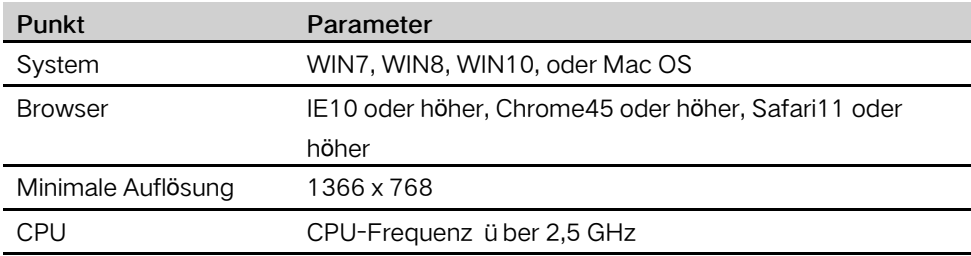

### <span id="page-37-2"></span>8.2 Konfigurieren der PC-Netzwerkparameter

Das COM100 und der PC können über Ethernet oder WLAN kommunizieren. Die entsprechende Konfiguration der Netzwerkparameter lautet wie folgt:

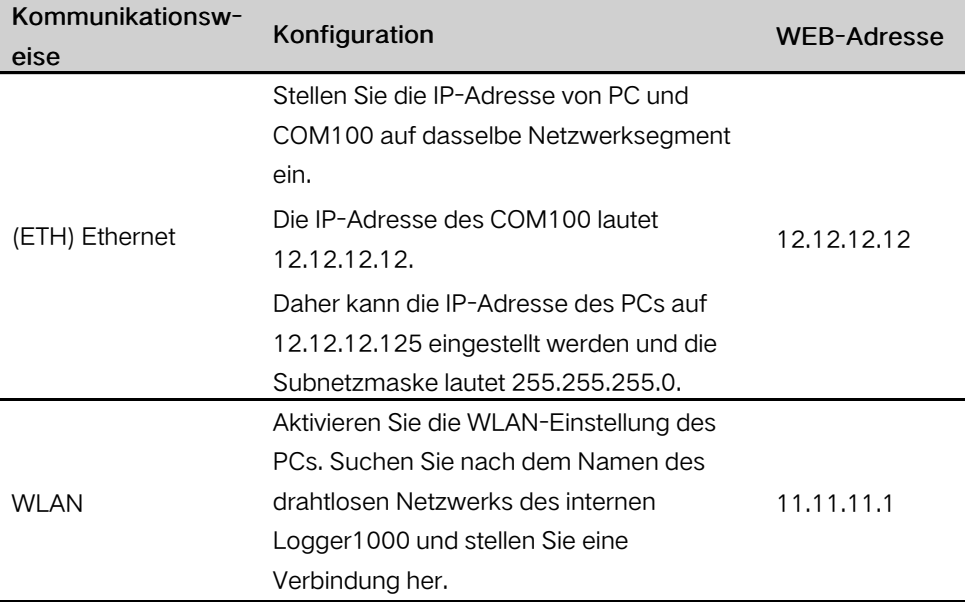

Hinweis: Greifen Sie auf eine der beiden Arten gemäß den tatsächlichen Bedingungen auf die WEB-Seite zu.

### <span id="page-37-3"></span>8.3 Login-Schritte

In diesem Kapitel werden die Anmeldeschritte am Beispiel der WLAN-Anmeldung kurz beschrieben.

Schritt 1 Aktivieren Sie die WLAN-Einstellung des PCs und suchen Sie nach dem WLAN-Namen des Logger1000, z. B. "SG-A1234567890".

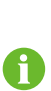

Das Format des drahtlosen Netzwerknamens lautet SG-X. "X" steht für die Seriennummer des Logger1000 und kann dem an der Vorderseite angebrachten Typenschild entnommen werden.

Das drahtlose Netzwerk kann ohne die Eingabe eines Kennworts verbunden werden.

- Schritt 2Geben Sie die IP-Adresse 11.11.11.1 des COM100 in die PC-Adressleiste ein, um die allgemeine Benutzeranmeldeschnittstelle aufzurufen.
- Schritt 3Klicken Sie oben rechts auf die Schaltfläche "Login", geben Sie das standardmäßige Passwort "pw1111" ein und klicken Sie auf "Login", um die Benutzeroberfläche für Betrieb und Wartung aufzurufen.

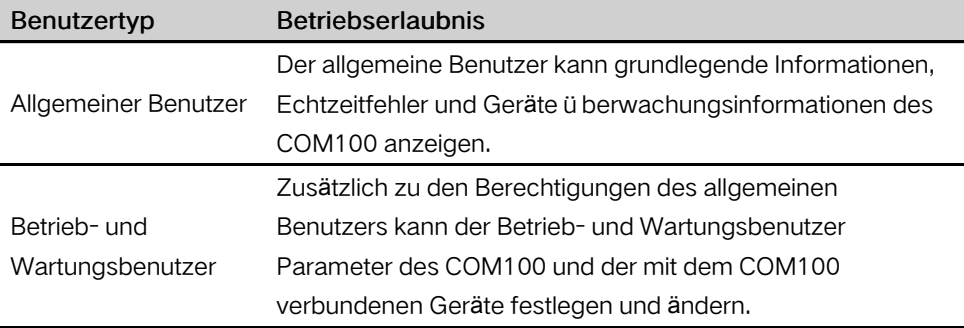

Nach dem ersten Login wird empfohlen, das Passwort zu ändern. Klicken Sie auf "Betrieb- und Wartungsbenutzer" und wählen Sie "Passwort ändern" aus, um das Passwort zu ändern.

Falls Sie das Passwort vergessen haben, wenden Sie sich an SUNGROW, um ein neues Passwort zu erhalten, wobei die Systemzeit und die Seriennummer des Logger1000 angegeben werden.

 $-$  - ENDE

#### <span id="page-38-0"></span> $8.4$ Einf ührung zu Benutzeroberflächen

Benutzer können die folgenden Vorgänge durchführen, nachdem sie die WEB-Oberfläche aufgerufen haben.

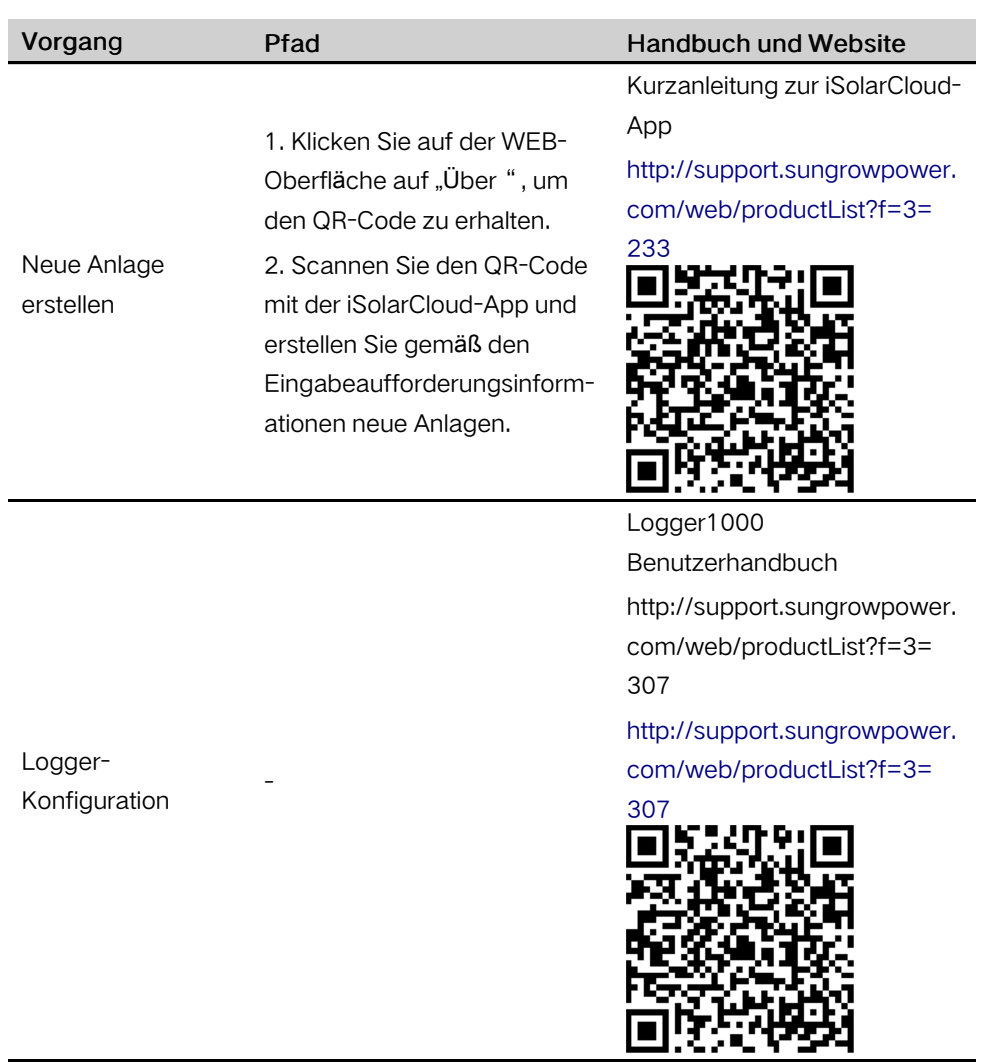

# <span id="page-40-0"></span>9 Anhang

### <span id="page-40-1"></span>9.1 Technische Parameter

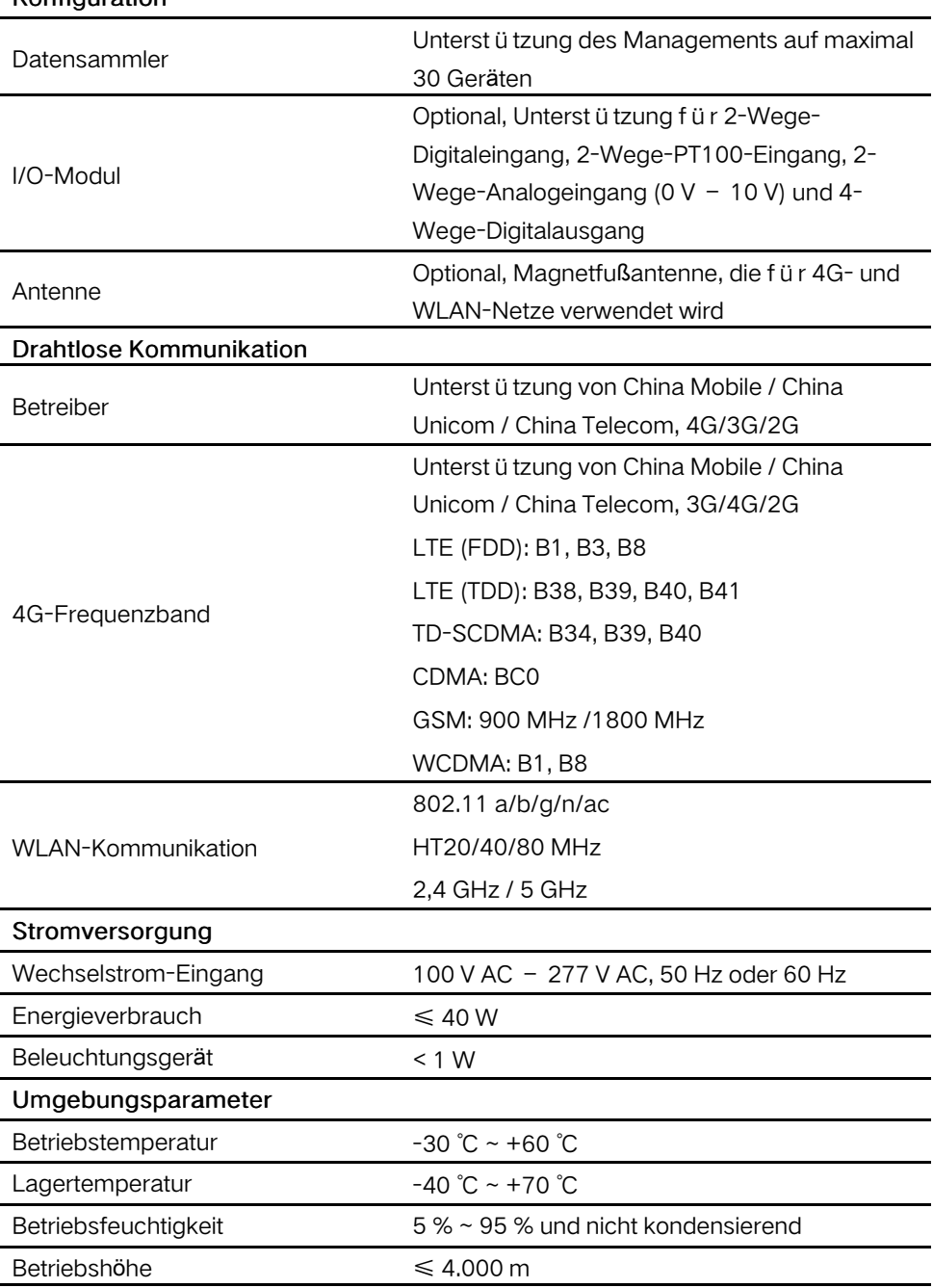

Konfiguration

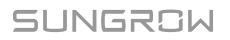

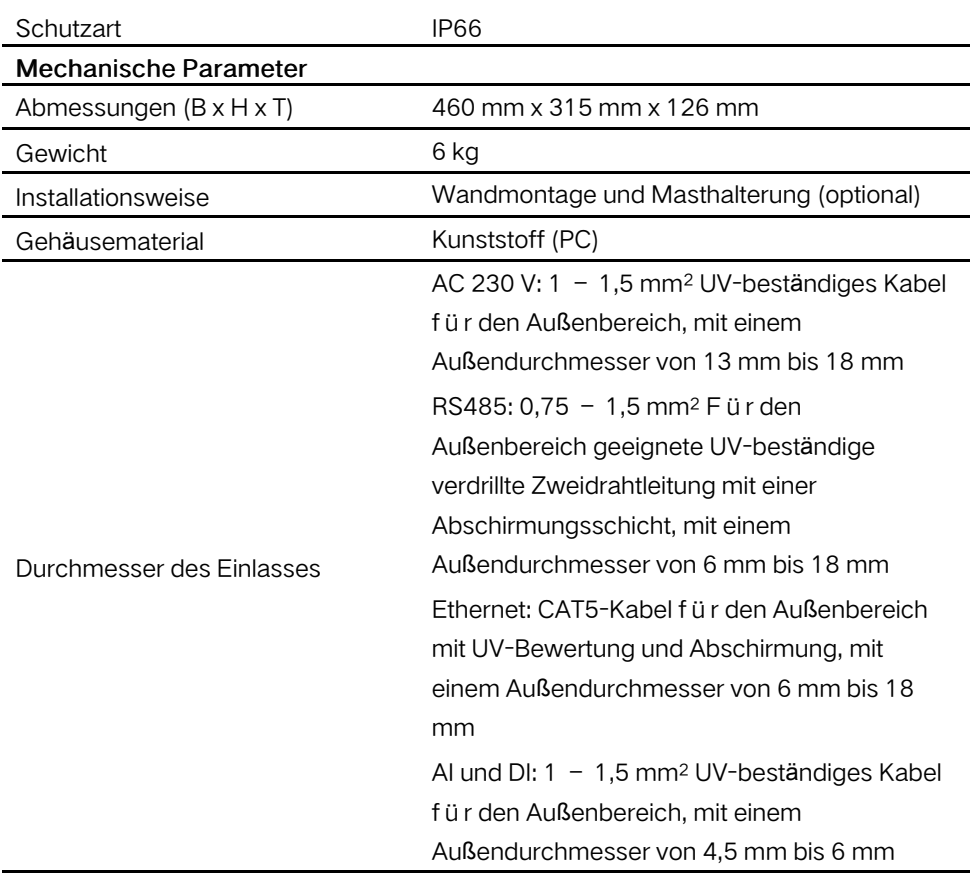

### <span id="page-41-0"></span>9.2 Verdrahtungskabel des potentialfreien Kontakts

Das für jeden potenzialfreien Kontakt des COM100 verwendete Verdrahtungskabel muss die Anforderungen in der folgenden Tabelle erfüllen.

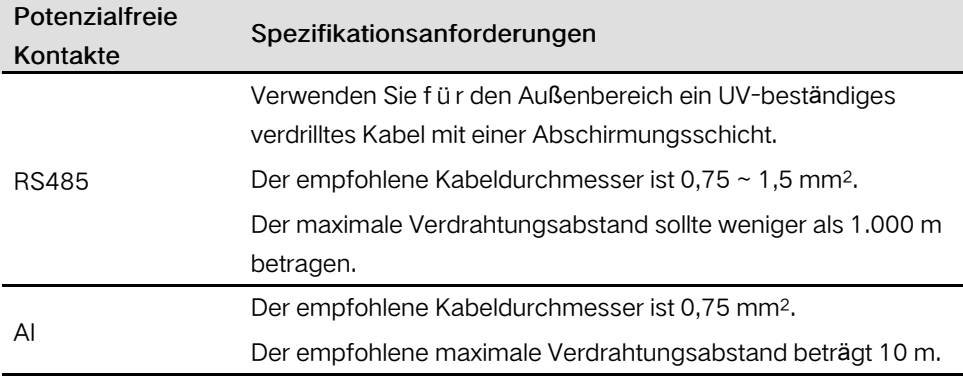

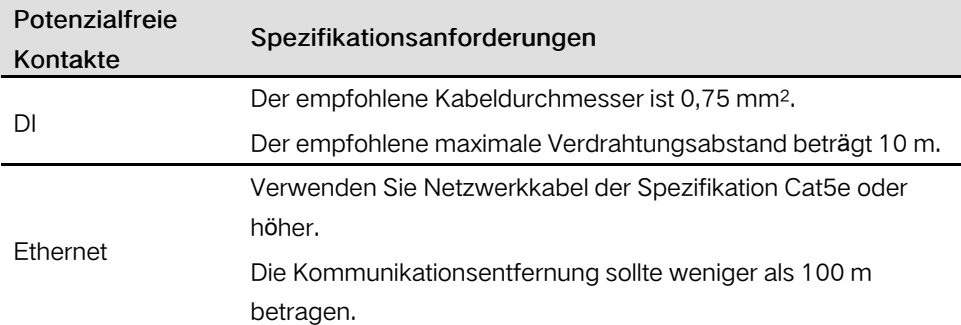

### <span id="page-42-0"></span>9.3 Qualitätsgarantie

Bei Produktfehlern innerhalb der Gewährleistungsfrist führt SUNGROW kostenlos Servicearbeiten durch oder ersetzt das Produkt durch ein neues.

#### **Nachweis**

Während der Gewährleistungsfrist muss der Kunde die Rechnung mit Kaufdatum für das Produkt vorlegen. Des Weiteren muss der Markenname am Produkt unbeschädigt und lesbar sein. Andernfalls ist SUNGROW berechtigt, die Einhaltung der Qualitätsgarantie zu verweigern.

#### Zustand

- Nach dem Austausch werden fehlerhafte Produkte von SUNGROW gehandhabt.
- Der Kunde räumt SUNGROW einen angemessenen Zeitraum für die Reparatur fehlerhafter Geräte ein.

#### Haftungsausschluss

Unter folgenden Umständen ist SUNGROW berechtigt, die Einhaltung der Qualitätsgarantie zu verweigern:

- Die Gewährleistungsfrist für das gesamte Gerät bzw. alle Bauteile ist abgelaufen.
- Das Gerät wird beim Transport beschädigt.
- Das Gerät wird nicht korrekt installiert, nachger üstet oder verwendet.
- Das Gerät arbeitet in rauer Umgebung, wie in diesem Handbuch beschrieben.
- Der Fehler oder Schaden ist auf Installationsarbeiten, Reparaturen, Änderungen oder Demontagearbeiten zurückzuführen, die von nicht zu SUNGROW gehörenden Dienstleistern oder Mitarbeitern vorgenommen wurden.
- Der Fehler oder Schaden wurde durch die Verwendung von Bauteilen oder Software verursacht, die nicht der Norm entsprechen oder nicht von SUNGROW stammen.
- Die Installation und der Anwendungsbereich übergehen die Vorgaben relevanter internationaler Standards.
- Der Schaden wird durch unerwartete natürliche Faktoren oder höhere Gewalt verursacht.

Für fehlerhafte Produkte wird in obigen Fällen ein Wartungsservice basierend auf der Entscheidung von SUNGROW angeboten, sofern der Kunde eine Wartung wünscht.

#### Softwarelizenzen

- Daten aus der von SUNGROW entwickelten Firmware oder Software dürfen in keiner Form und auf keine Weise zu kommerziellen Zwecken genutzt werden.
- Es ist untersagt, Reverse Engineering, Cracking oder andere Vorgänge durchzuführen, die das ursprüngliche Programmdesign der von SUNGROW entwickelten Software beeinträchtigen.

### <span id="page-43-0"></span>9.4 Kontaktinformationen

Sollten Sie Fragen zu diesem Produkt haben, kontaktieren Sie uns bitte. Wir benötigen die folgenden Informationen, um Ihnen die bestmögliche Unterstützung zu bieten:

- Gerätetyp
- Seriennummer des Geräts
- Fehlercode/-name
- Kurze Beschreibung des Problems

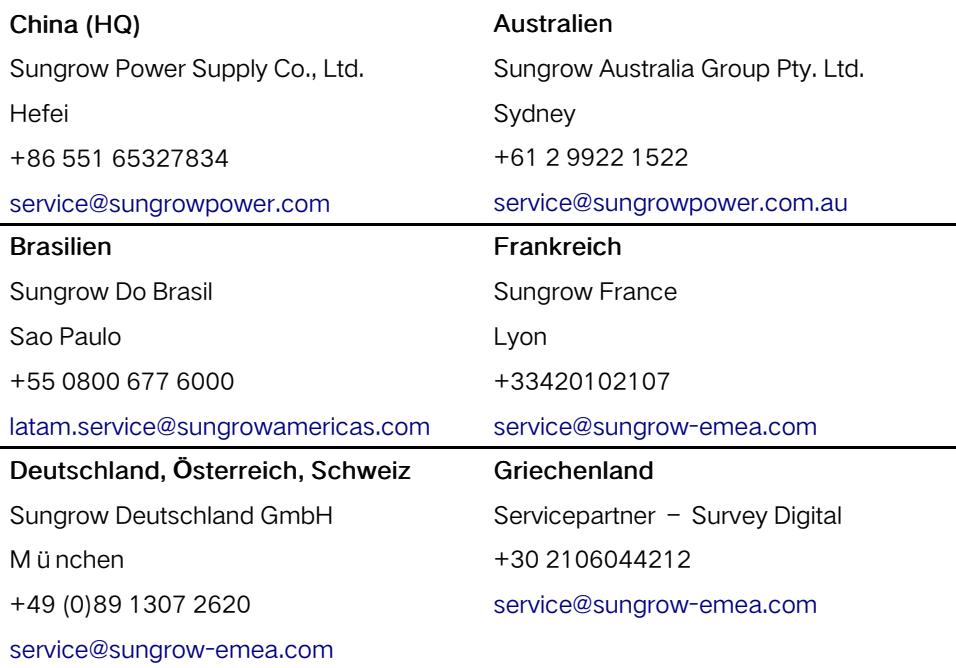

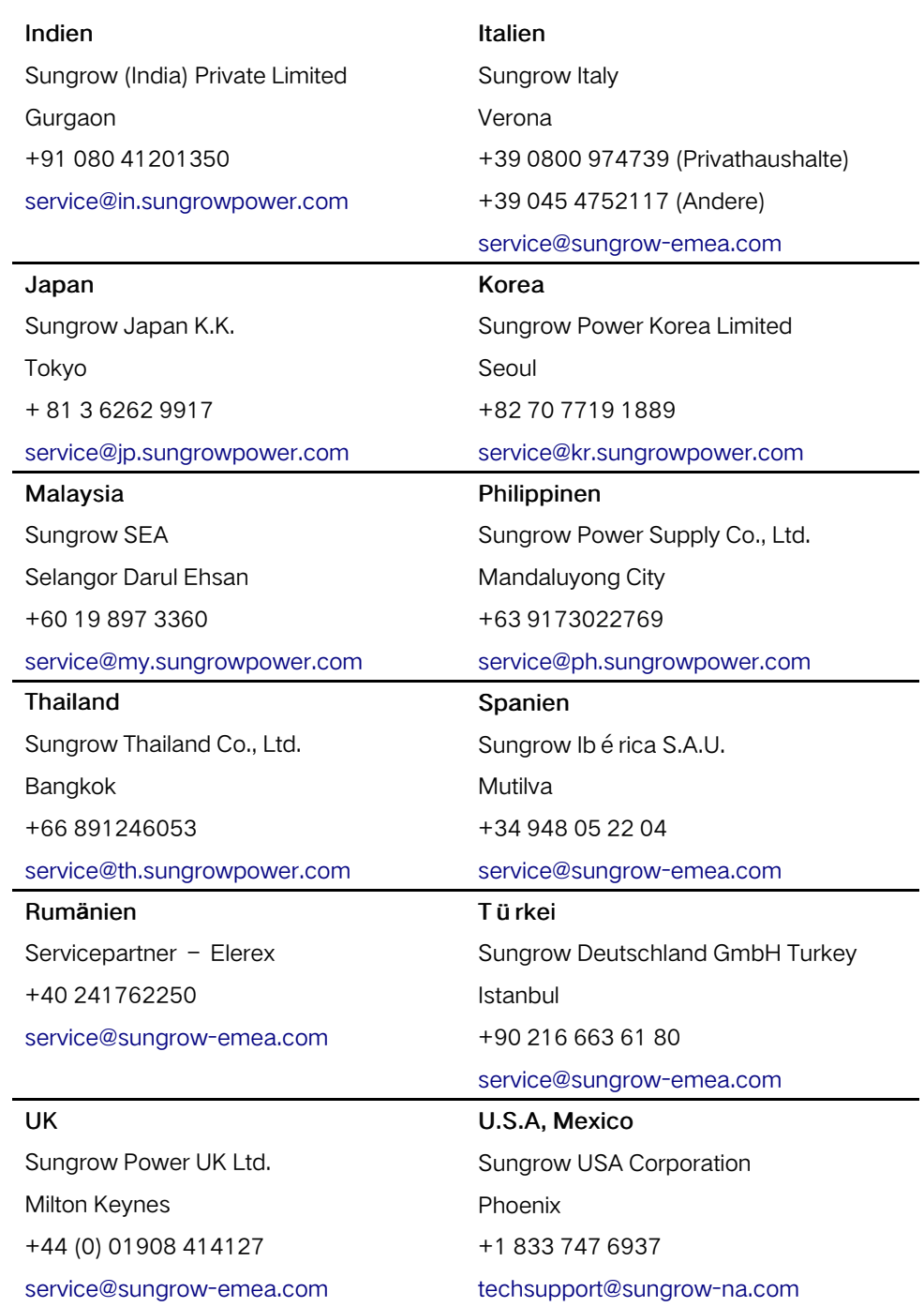

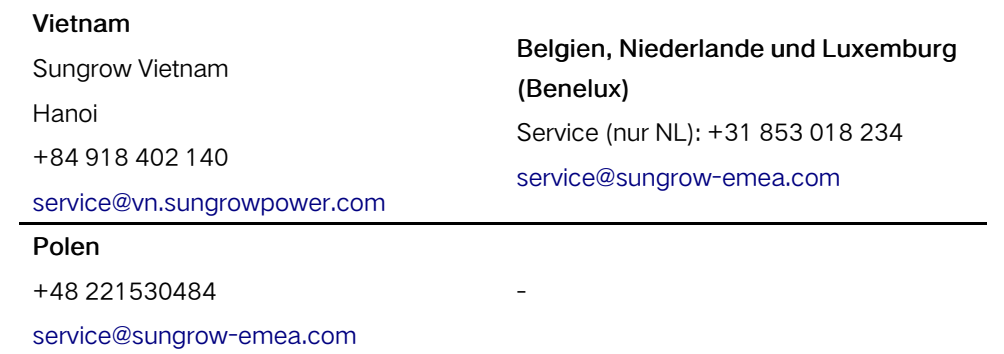

## **SUNGROW**

Sungrow Power Supply Co., Ltd.

Add: No.1699 Xiyou Rd.,New & High Technology Industrial Development Zone, 230088,Hefei, P. R. China. Web: www.sungrowpower.com E-mail: info@sungrow.cn Tel: +86 551 6532 7834 / 6532 7845

Specifications are subject to changes without advance notice.